คู่มือการปฏิบัติงาน การใช้งานระบบเครือข่าย และการแก้ไขปัญหาคอฆพิวเตอร์เบื้องต้น

 $\bullet$ 

 $\bullet$ 

กลุ่มระบบคอมพิวเตอร์และเครือข่าย ศูหย์เทคโนโลยีสารสนเทศและการสื่อสาร สำนักงานปลัดกระทรวงเกษตรและสหกรณ์

# **สารบัญ**

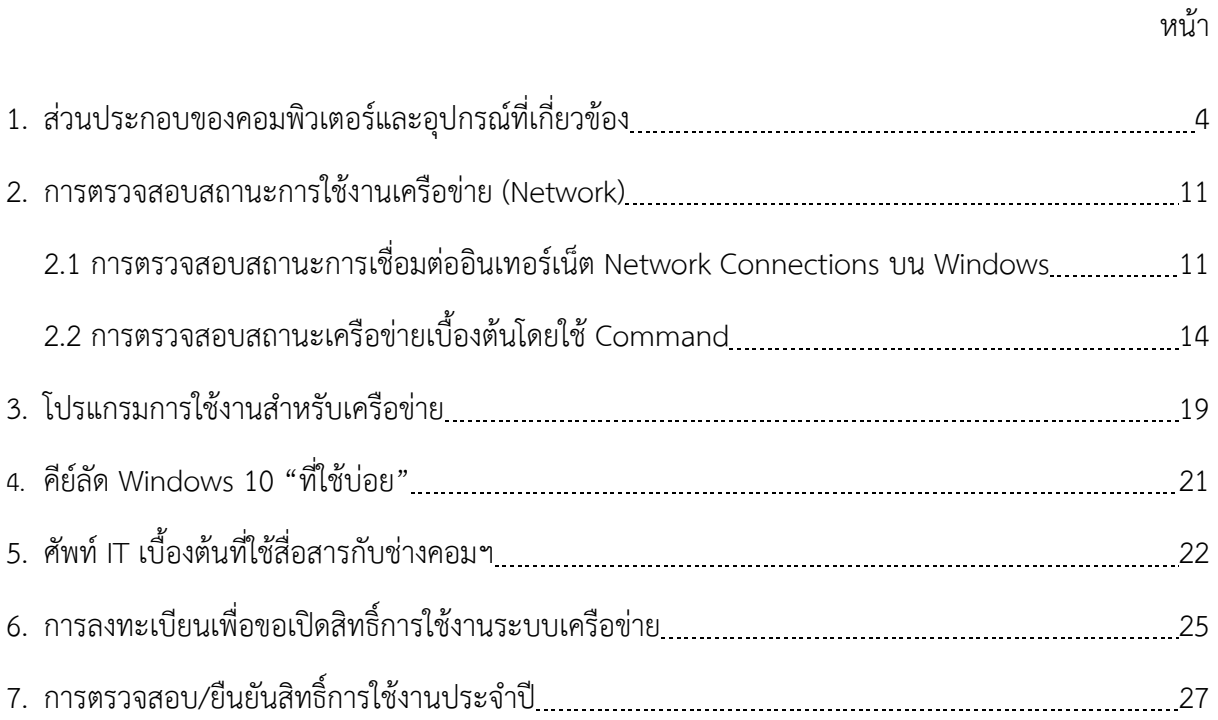

## **1. สวนประกอบของคอมพิวเตอรและอุปกรณที่เกี่ยวของ**

คอมพิวเตอร หมายถึง อุปกรณอิเล็กทรอนิกส หรือเครื่องคำนวณอิเล็กทรอนิกสที่ทำงานภายใต ้ชุดคำสั่ง เมื่ออุปกรณ์ทำงานตามชุดคำสั่ง คอมพิวเตอร์ก็สามารถทำงานได้อย่างสมบูรณ์แบบ ซึ่งใช้ ้ คอมพิวเตอร์สำหรับการทำงานตามที่ผู้ใช้ต้องการ หรือใช้คอมพิวเตอร์แก้ปัญหาเรื่องต่าง ๆ ทั้งที่ง่าย และ ซับซอนได ดวยการประมวลผลอยางรวดเร็ว

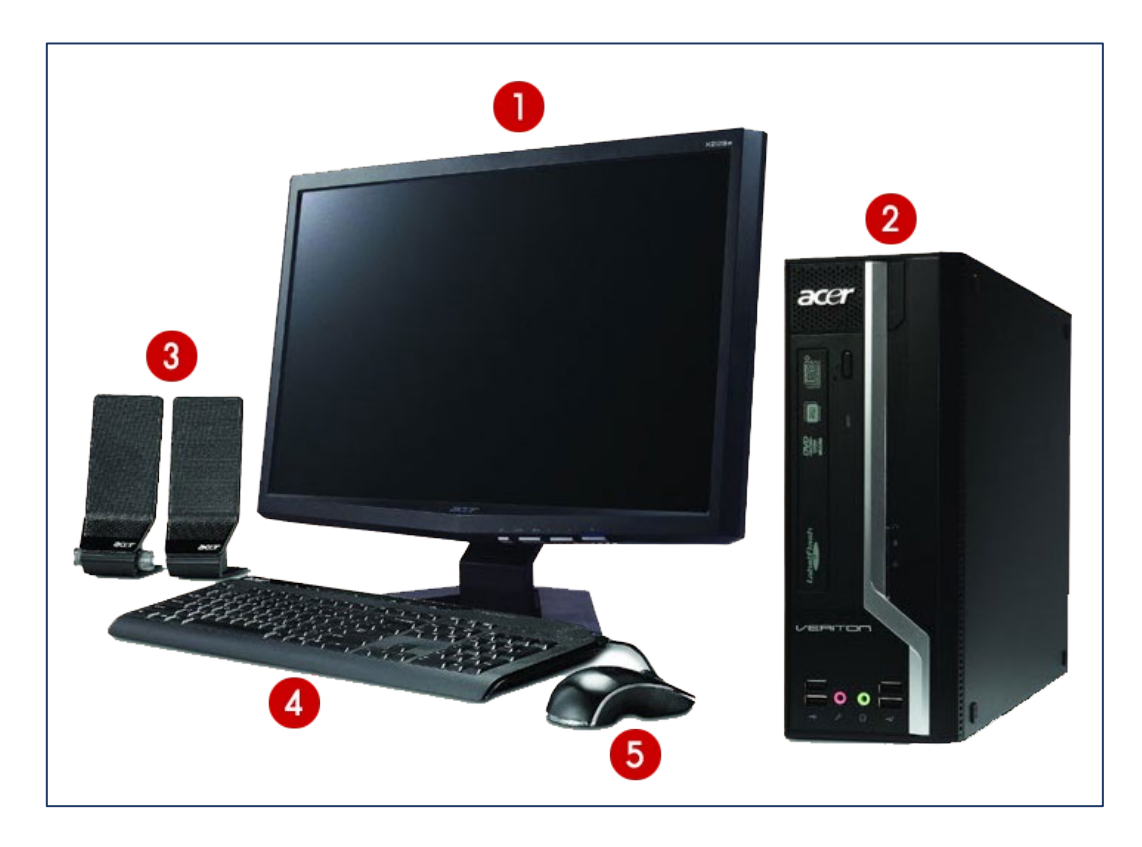

### **สวนประกอบของคอมพิวเตอร**

 จอภาพ (Monitor) เปนอุปกรณแสดงผลที่มีความสำคัญมากที่สุด เพราะจะตองใชในการ มองเห็นของผูใช เวลาใชงานคอมพิวเตอร โดยจอภาพที่นิยมก็คือ จอแอลซีดี (LCD : Liquid Crystal Display) ี่ ซึ่งมีลักษณะแบนราบ มี ขนาดเล็กและบาง การทำงานนั้นอาศัยหลักของการใช้ความร้อนที่ได้จากขดลวด มาทำการเปลี่ยนและบังคับใหผลึกเหลวแสดงสีตาง ๆ ออกมาตามที่ตองการซึ่งการแสดงสีนั้นจะเปนไปตามที่ กำหบด

2 เคส (Case) หลายคนเรียกว่า CPU แต่ที่จริงแล้วมันเรียกว่า เคส ส่วนที่บรรจุอุปกรณ์ ้ คอมพิวเตอร์ เช่น แผงวงจนหลัก ฮาร์ดิสก์ หน่วยความจำ หน่วยประมวลผล เคสมีทั้งแบบแนวนอนและแนวตั้ง ภายในเคส( case) ประกอบดวย

- พาวเวอรซัพพลาย (Power Supply) เปนอุปกรณที่ทำหนาที่ในการจายกระแสไฟฟาใหกับชิ้นสวน อุปกรณคอมพิวเตอร ซึ่งถาคอมพิวเตอรมีอุปกรณตอพวงเยอะ ก็เปนสิ่งสำคัญที่ควรเลือกพาวเวอรซัพพลายที่มี จำนวนวัตตสูง เพื่อใหสามารถ จายกระแสไฟไดเพียงพอ

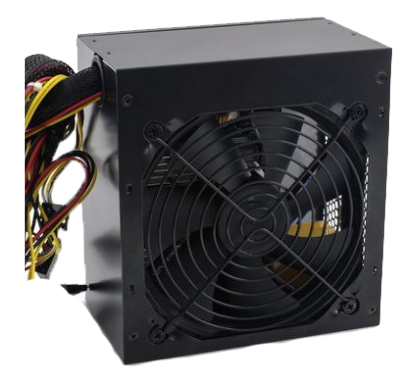

- การ์ดแสดงผล (Display Card) การ์ดแสดงผลใช้สำหรับเก็บข้อมูลที่ได้รับมาจากซีพีย โดยที่การ์ด บางรุนสามารถประมวลผลไดในตัวการด ซึ่งจะชวยแบงเบาภาระการประมวลผลใหซีพียู จึงทำใหการทำงาน ของคอมพิวเตอรนั้นเร็วขึ้นดวย ซึ่งตัวการดแสดงผลนั้นจะมีหนวยความจำในตัวของมันเอง ถาตัวการดมี หนวยความจำมาก ก็จะรับขอมูลจากซีพียูไดมากขึ้น ซึ่งจะชวยใหการแสดงผลบนจอภาพมีความเร็วสูงขึ้นอีก

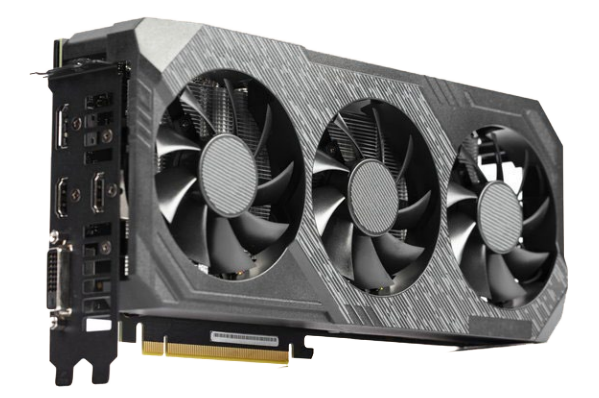

- CD-ROM / CD-RW / DVD / DVD-RW เปนไดรฟสำหรับอานขอมูลจากแผนซีดีรอม หรือดีวีดี รอม ซึ่งถาหากตองการบันทึกขอมูลลงบนแผนจะตองใชไดรฟที่สามารถเขียนแผนไดคือ CD-RW หรือ DVD-RW โดยความเร็วของ ซีดีรอมจะเรียกเปน X เชน 16X, 32X หรือ 52X โดยจะมี Interface เดียวกับ Harddisk

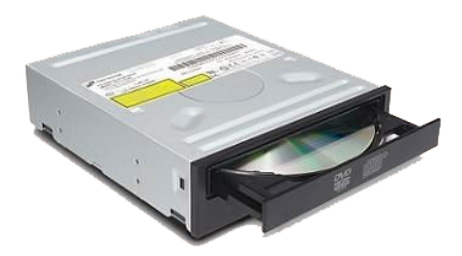

- เมนบอรด (Main board) เปนแผนวงจรไฟฟาแผนใหญที่รวมเอาชิ้นสวนอิเล็กทรอนิกสที่สำคัญไว ี ด้วยกัน ซึ่งเป็นส่วนที่ควบคุม การทำงานของอุปกรณ์ต่างๆ ภายในตัว PC ทั้งหมด มีหน้าที่รวบรวมเอาชิปและ ไอชี (IC = Integrated Circuit) รวมทั้ง การดตอพวงอื่นๆ เอาไวดวยกันบนบอรดเพียงอันเดียว

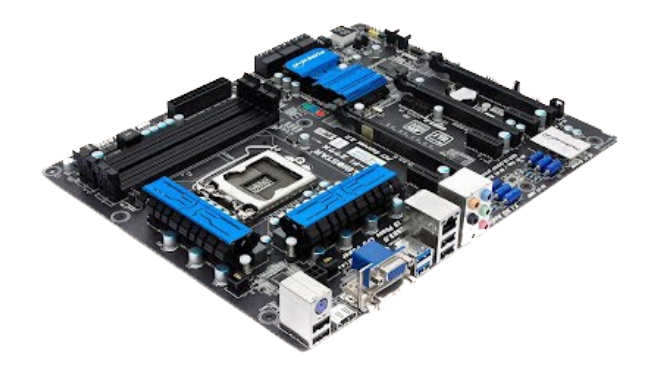

- แรม (RAM) RAM หรือ Random-Access Memory เปนหนวยความจำหลักแตไมถาวร ซึ่งจะตอง มีไฟมาหลอเลี้ยงอุปกรณตลอดในการทำงาน โดยถาเกิดไฟฟากะพริบหรือดับ ขอมูลที่ถูกบันทึกไวใน หน่วยความจำจะหายไป หลักการทำงานคร่าวๆ ของแรมนั้นเริ่มต้นที่รับข้อมูลจากผู้ใช้ผ่านอุปกรณ์ Input จากนั้นก็จะส่งข้อมูลไปยัง CPU ในการประมวลผล เมื่อ CPU ประมวลผลเสร็จแล้ว แรมจะรับข้อมูลที่ได้รับ การประมวลผลแลว ออกไปยังอุปกรณ Output ตอไป

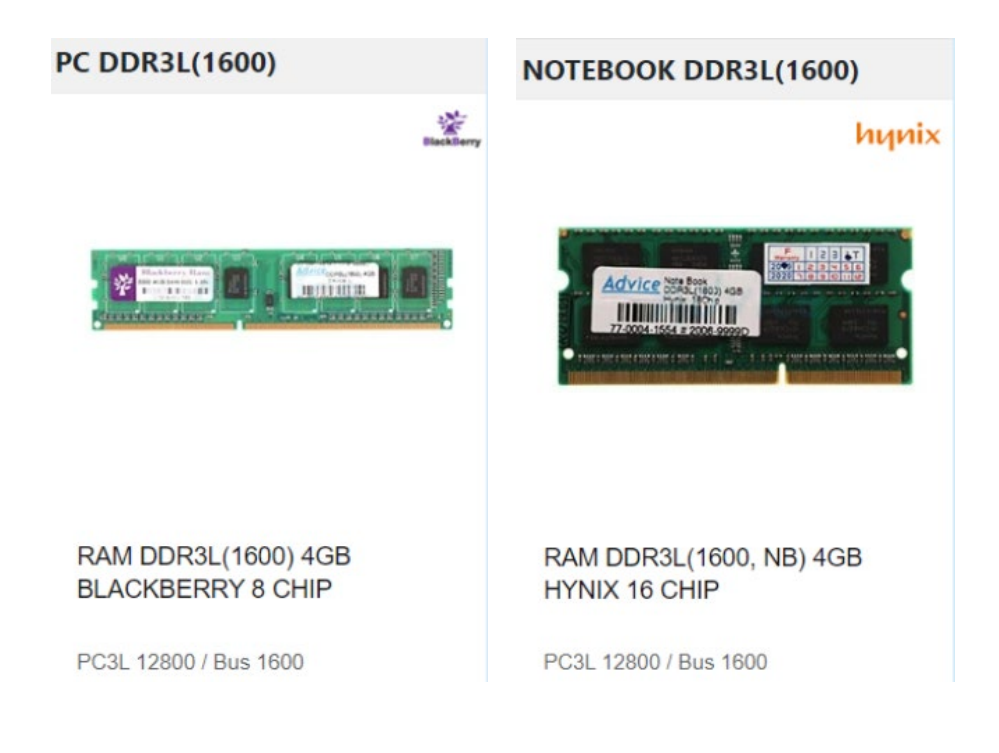

- ซีพียู (CPU) ซีพียูหรือหน่วยประมวลผลกลาง เรียกอีกชื่อหนึ่งว่า โปรเซสเซอร์ (Processor) หรือ ี่ ชิป (chip) เป็นอุปกรณ์ที่มีความสำคัญของฮาร์ดแวร์ เพราะมีหน้าที่ในการประมวลผลจากข้อมูลที่ผู้ใช้ป้อน เขามาทางอุปกรณนำเขาขอมูลตามชุดคำสั่งหรือโปรแกรมที่ผูใชตองการใชงาน หนวยประมวลผลกลาง

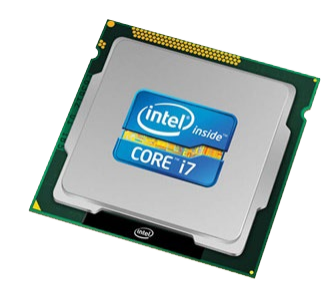

- การ์ดเสียง หรือ ซาวน์การ์ด (อังกฤษ: sound card) คืออปกรณ์คอมพิวเตอร์ที่ทำหน้าที่แปลง ขอมูลดิจิทัลที่เก็บรายละเอียดเกี่ยวกับเสียงตาง ๆ แปลงเปนสัญญาณเสียงในรูปแบบสัญญาณทางไฟฟา

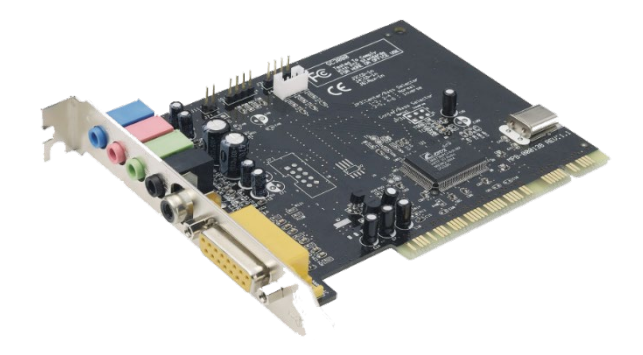

- ฮารดดิสก (Hard disk) เปนอุปกรณที่ใชในการเก็บขอมูลในคอมพิวเตอร โดยฮารดดิสกจะมี ลักษณะเปนรูปสี่เหลี่ยมที่มีเปลือกนอก เปนโลหะแข็ง และมีแผงวงจรสำหรับการควบคุมการทำงานประกบอยู ที่ดานลาง พรอมกับชองเสียบสายสัญญาณและสายไฟเลี้ยง สวนประกอบภายในจะถูกปดผนึกไวอยางมิดชิด โดยฮารดดิสคสวนใหญจะประกอบดวยแผนจานแมเหล็กสองแผนหรือมากกวามาจัด เรียงอยูบนแกนเดียวกัน เรียก Spindle ทำใหแผนแมเหล็กหมุนไปพรอม ๆ กัน จากการขับเคลื่อนของมอเตอร แตละหนาของแผนจาน ้จะมีหัวอ่านเขียนประจำเฉพาะ โดยหัวอ่านเขียนทุกหัวจะเชื่อมติดกันคล้ายหวี สามารถเคลื่อนเข้าออกระหว่าง แทร็กตางๆ อยางรวดเร็ว

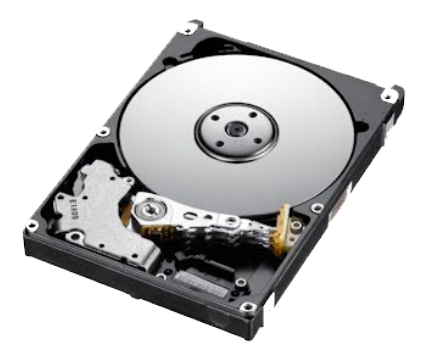

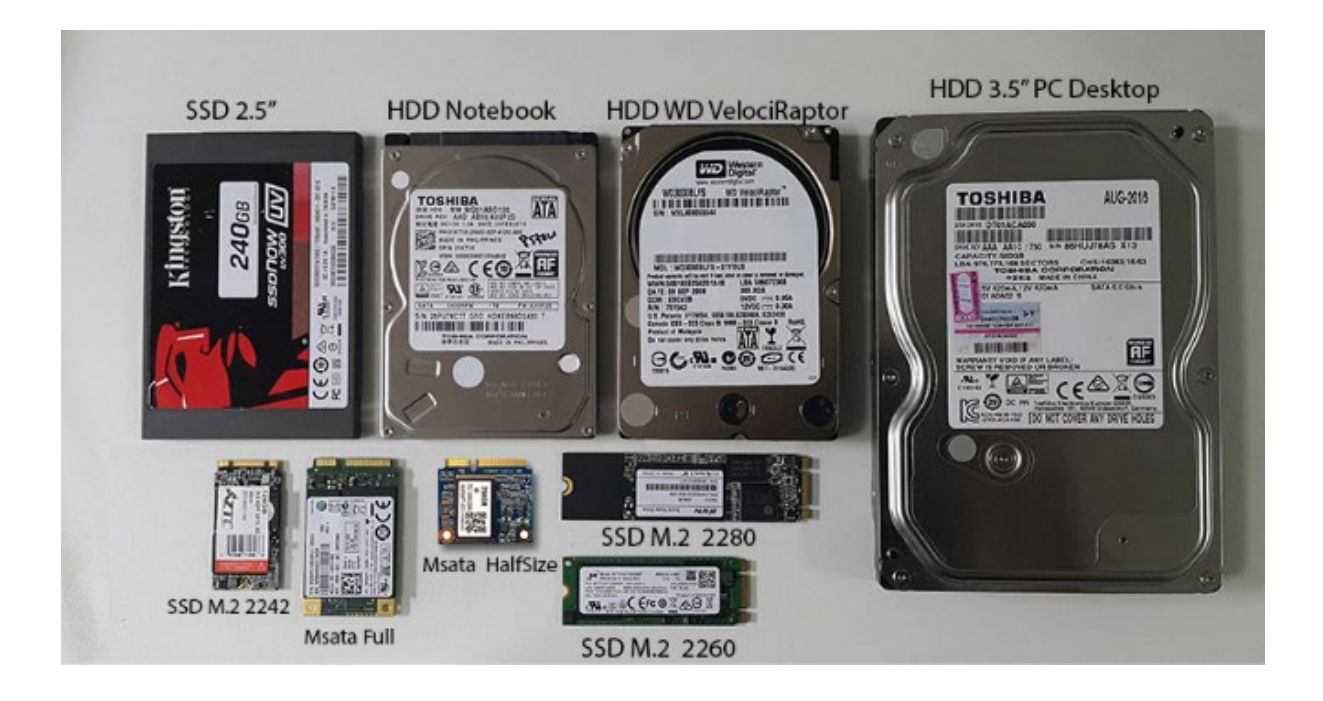

- Graphic Card หรือ การดจอ หรือ การดแสดงผล หรือ VGA Card คืออุปกรณที่ทำหนาที่ประมวล ขอมูลตาง ๆ เพื่อนำไปแสดงผลบนจอคอมพิวเตอร โดยหลักการทำงานเบื้องตนเริ่มจากการรับขอมูลและคำสั่ง ที่ไดจากซีพียูมาประมวลผลใหเรียบรอย หลังจากนั้นการดจอจะนำขอมูลที่ประมวลผลได สงไปยัง จอคอมพิวเตอรเพื่อแสดงภาพออกมา สามารถแบงออกไดเปน 2 ประเภทหลักๆ คือ

1) การดจอ-ออนบอรด (Integrated Graphics) คือ ชิปประมวลผลการฟกที่ติดตั้งมาพรอมกับ CPU จากทางผู้ผลิตแล้ว ไม่สามารถแยกออกมาได้ ซึ่งส่วนใหญ่มีการใช้งาน 2 ค่ายตามยี่ห้อของ CPU คือ Intel ชื่อของการดจอออนบอรดจะมีชื่อวา Intel HD Graphics, Intel UHD Graphics, Intel iris Xe เปนตน และ AMD ก็มักรูจักกันในชื่อ APU คือจะเปน CPU ที่มีชิปกราฟกติดตั้งมาใหพรอมใชโดยจะแชร RAM หลักจากเครื่องไปใชสวนหนึ่ง เชน RX Vega 8, RX Vega 10 เปนตน

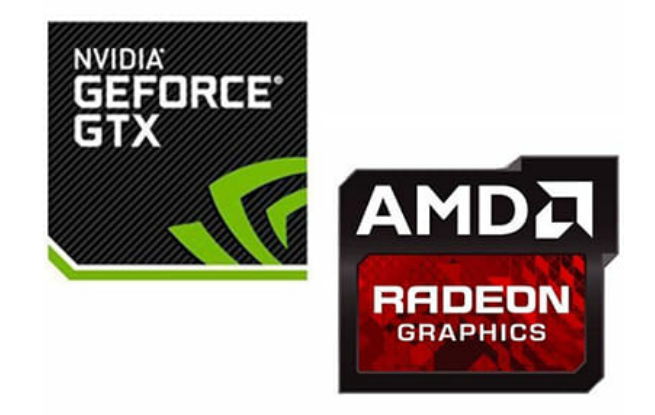

2) การดจอแยก (Dedicated Graphics) จะเปนชิปประมวลผลที่ถูกออกแบบและผลิตออกมาเพื่อ ทำงานดานกราฟกโดยเฉพาะ แบรนดยอดนิยมคือ ยี่หอ NVIDIA และ AMD

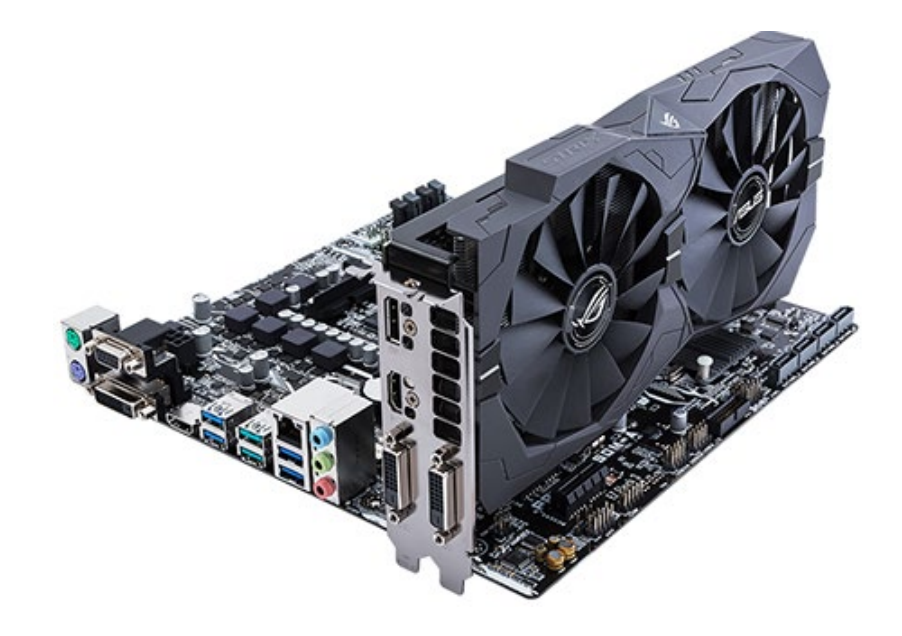

- พอรตสำหรับการแสดงผลภาพ มีหลายรูปแบบ อาทิ สาย D-Sub (VGA) HDMI DVI24+1 DVI24+5 เปนตน

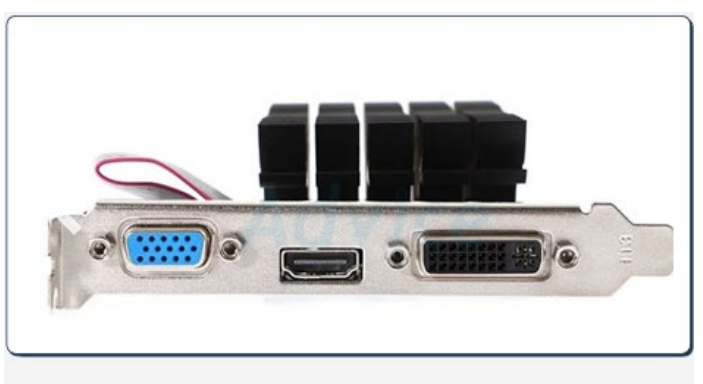

 $D$ -sub $(VGA)$ **DVI 24+5 HDMI** 

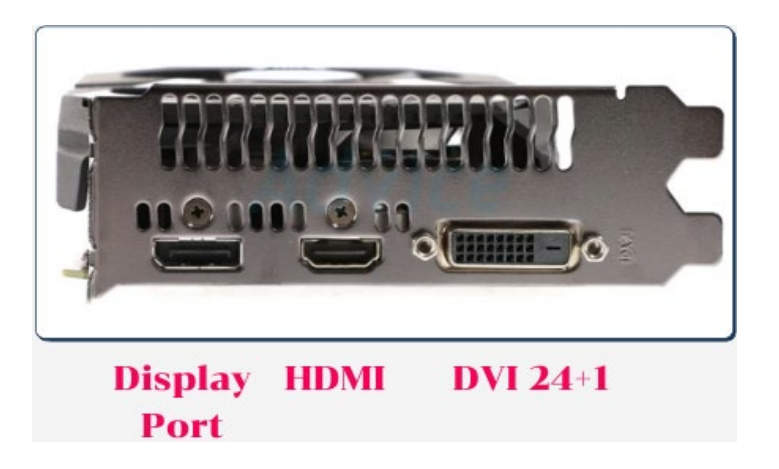

- สาย LAN หรือที่รู้จักกันในชื่อทางการว่า สาย UTP (Unshielded Twisted Pair) เป็นสายนำ ี สัญญาณชนิดหนึ่งที่มีตัวนำสัญญาณเป็นทองแดงบิดตีเกลียวกันเป็นคู่ (Twisted Pairs) โดยทั่วไปใช้เชื่อมต่อ กับอุปกรณคอมพิวเตอรในการรับ-สงขอมูล หรือเชื่อมตอเขากับเครือขายกลาง เชน Network Switch, Hub, รวมไปถึง Router ก็ไดเชนกัน ในสวนของหัวที่ใชเชื่อมตอสาย LAN นั้น เราเรียกวา RJ45

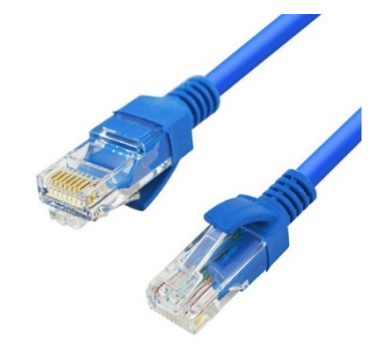

- การด LAN เปนอุปกรณที่ใชสำหรับรับสงขอมูลจากเครื่องคอมพิวเตอรเครื่องหนึ่งไปยังอีกเครื่อง หนึ่ง หรือไปยังอุปกรณ์อื่นๆ ในระบบเครือข่าย ดังนั้นคอมพิวเตอร์ทุกเครื่องก็จะต้องมีการ์ดแลนเป็น ้ ส่วนประกอบสำคัญอีกอย่างหนึ่ง และโดยเฉพาะการเชื่อมต่ออินเทอร์เน็ต ADSL ตามบ้าน มักจะใช้การ์ดแลน เปนตัวเชื่อมตออีกดวย การใชการดแลนจะใชควบคูกับสายแลนประเภท UTP หรือสายที่หลายๆ คนอาจเคย ไดยินคือสาย CAT5, CAT5e, CAT6 เปนตน

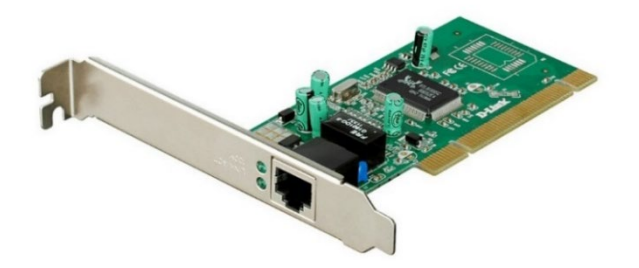

- พอรต RJ45 (LAN Port) หรือ พอรต LAN เปนพอรตที่ใชในการเชื่อมตอกับสายแลนที่มีการเขา หัวแบบ RJ45 เพื่อใชในการเชื่อมตอระบบอินเทอรเน็ต

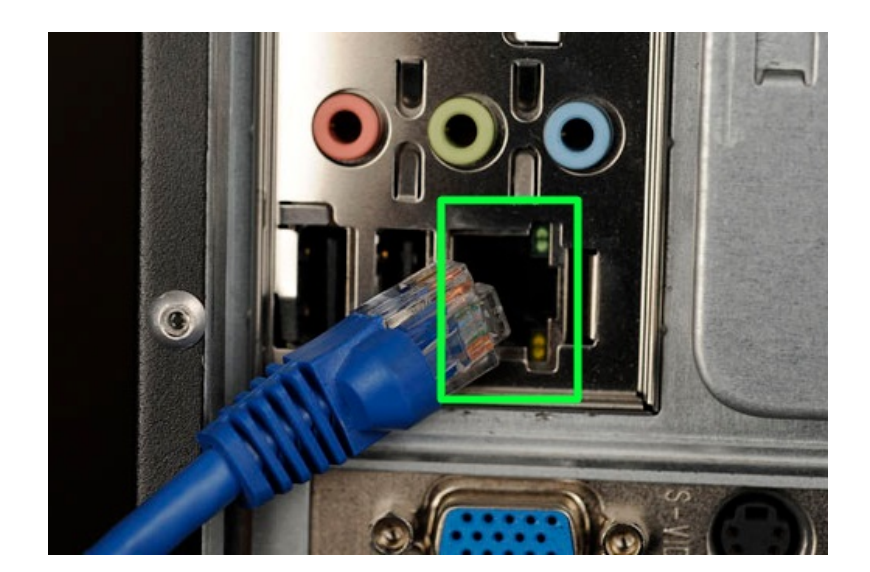

9 โดย กล่มระบบคอมพิวเตอร์และเครือข่าย ศูนย์เทคโนโลยีสารสนเทศและการสื่อสาร

- การด Wi-Fi คือ อุปกรณจัดเก็บขอมูลในรูปแบบของ SD Card ที่มีความจุมากมายหลายหลากให เลือกเหมือนกัน แตจะมีความพิเศษตรงที่ การดประเภทนี้จะสามารถแชรขอมูล (รูป หรือวีดีโอ) ในการด ืออกมาให้เราได้ ทำให้เราสามารถใช้สมาร์ทโฟน หรืออุปกรณ์ที่เชื่อมต่อ Wi-Fi ได้ ดึงข้อมูลจากการ์ดผ่านการ เชื่อมตอ Wi-Fi ซึ่งประโยชนของมันก็คือ จะทำใหเราสามารถใชกลองถายภาพ ที่อาจเปนกลอง DSLR Mirrorless กลองคอมแพ็ค หรือกลองอื่นๆ ก็ตาม ถายภาพไว แลวใชสมารทโฟน หรือแท็บเล็ตไปโหลดภาพมา เก็บไว จากนั้นก็แชรภาพบนโซเชียลเน็ตเวิรค หรือสงภาพใหเพื่อนไดสะดวกยิ่งขึ้น

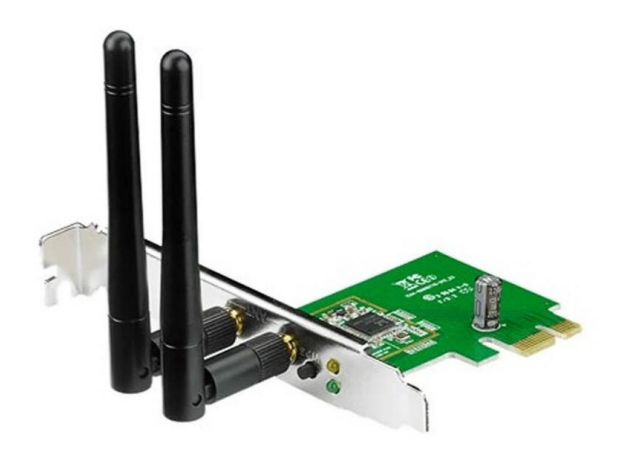

 ลำโพง (Speaker) speaker จะทำหนาที่สงเสียง ทำใหผูใชคอมพิวเตอรสามารถสื่อสารกับ คอมพิวเตอรไดดีขึ้น เชน เมื่อเราดูวีดีโอบน Youtube หากไมมี speaker เราก็จะไมไดยินเสียง ซึ่งก็จะไมไดรับ อรรถรสทีสมบูรณแบบ เมื่อซื้อเครื่องคอมพิวเตอรมาใชงานก็จำเปนที่จะตองซื้อลำโพงติดมาดวยทุกครั้ง ลำโพง ้ คอมพิวเตอร์นั้นส่วนใหญ่ต้องการไฟฟ้าในการทำงาน เพราะฉะนั้นจะเห็นได้ว่าลำโพงคอมพิวเตอร์จะมีสาย USB ใหมาดวย และมีหัวเสียบที่เรียกวาแจค (สีเขียว) เสียบเขากับชองเสียบของซาวดการด (ชองสีเขียว) เพื่อใหสามารถทำงานได

 $\overline{\textbf{4}}$  คีย์บอร์ด (Keyboard) เป็นอุปกรณ์ที่มีความสำคัญต่อการใช้งานคอมพิวเตอร์เป็นอย่างมาก เพราะเปนอุปกรณที่ใชสื่อสารกับตัวคอมพิวเตอร โดยคียบอรดเปนคลายแปนพิมพ เพื่อปอนขอมูลตางๆ ลงไป ใบคอบพิวเตอร์

 เมาส (Mouse) เปนอุปกรณที่มีความสำคัญตอการใชงานคอมพิวเตอรเปนอยางมาก เพราะมัน เปนอุปกรณที่ใชสื่อสารกับตัวคอมพิวเตอร เมาสจะชวยในการบงชี้ตำแหนงวาขณะนี้กำลังอยูสวนไหนบน จอภาพ

- **2. การตรวจสอบสถานะการใชงานเครือขาย (Network)**
- **2.1 การตรวจสอบสถานะการเชื่อมตออินเทอรเน็ต Network Connections บน Windows**
	- 1. คลิก Start

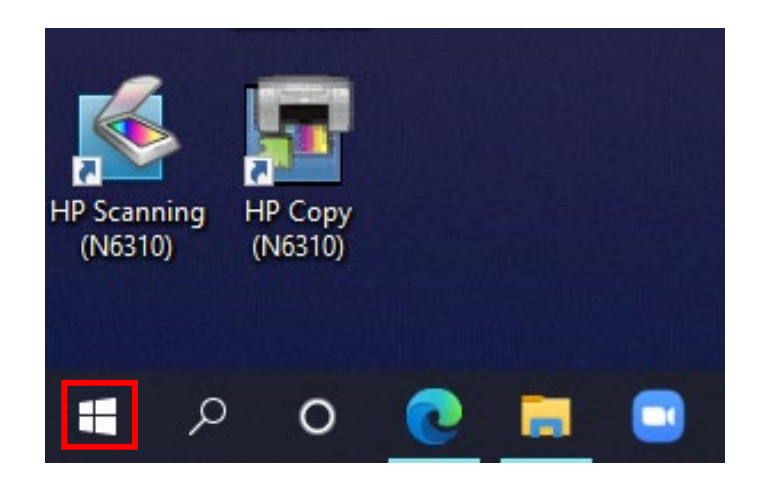

2. เลือก Settings

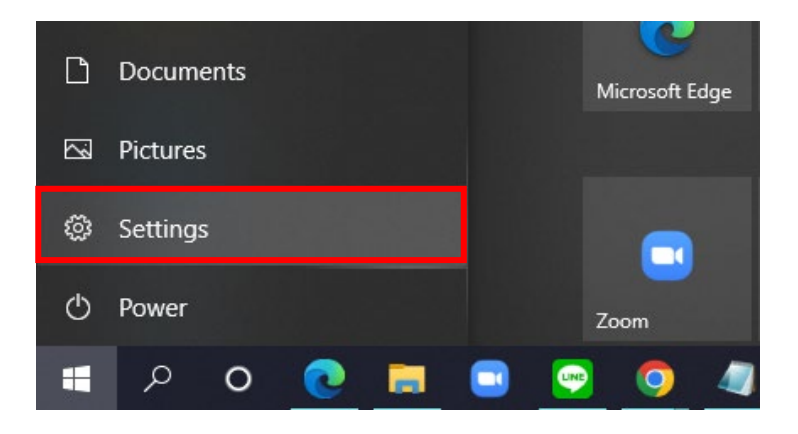

3. เลือกหัวขอ Network & Internet จากนั้นเลือก Ethernet.

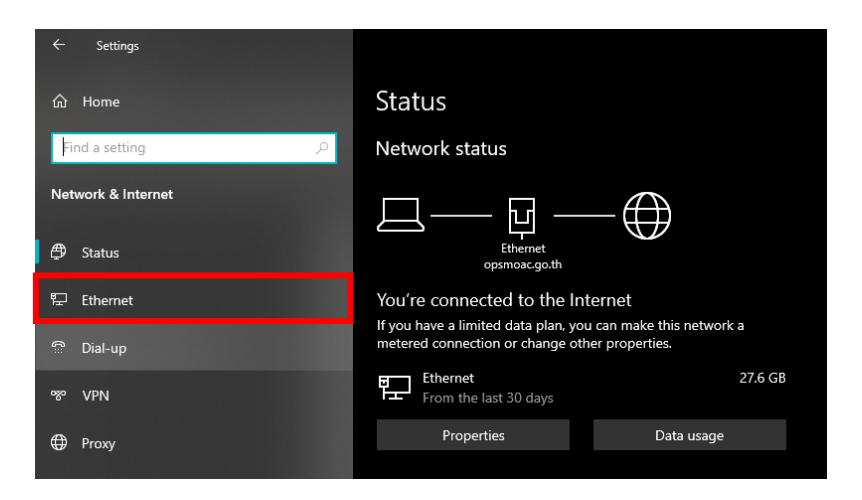

4. ไปที่ Network and Sharing Center เปนฟเจอรของ Windows 10 สำหรับใชในการดูสถานะของ เครือข่ายที่เชื่อมต่อ อาทิ ประเภทการเชื่อมต่อ ตรวจสอบการเชื่อมต่อกับคอมพิวเตอร์เครื่องอื่น ๆ และตรวจสอบสถานะการเชื่อมตออินเทอรเน็ต

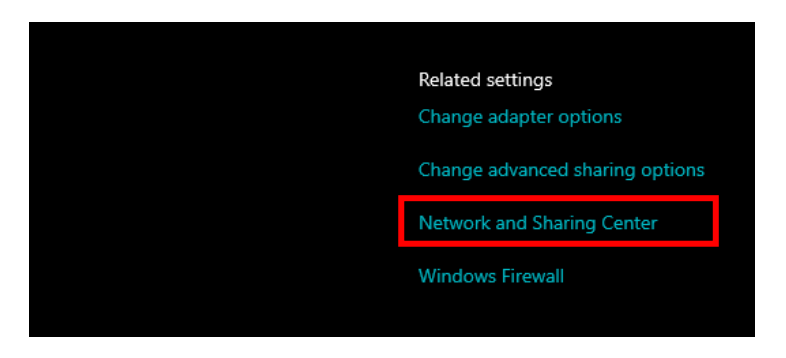

5. คลิกไอคอนข้าง "Connections" แล้วแต่ประเภทการเชื่อมต่อของคุณ เช่น "Ethernet" จะเป็น "หัว เสียบ" ของสาย ethernet สวน Wi-Fi จะเปน "พัด" หรือแถบสัญญาณ 5 แถบ

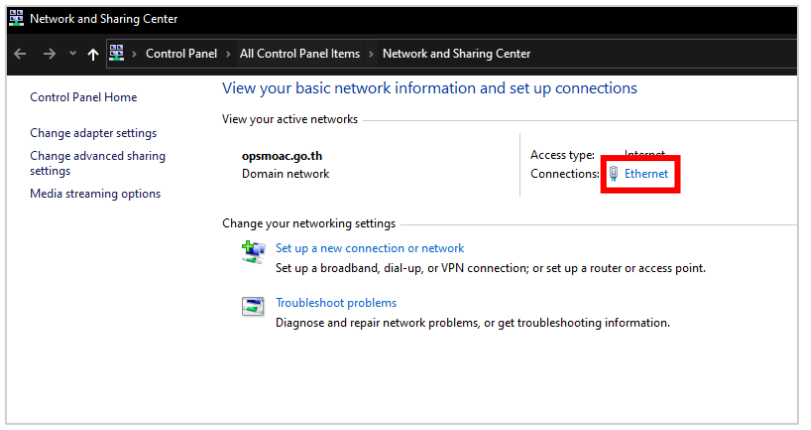

## เชื่อมตอสายแลน

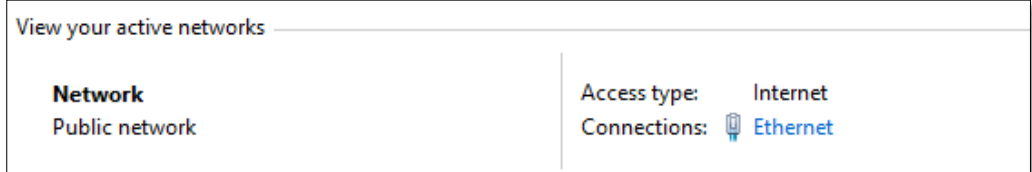

### เชื่อมตอดวย WIFI

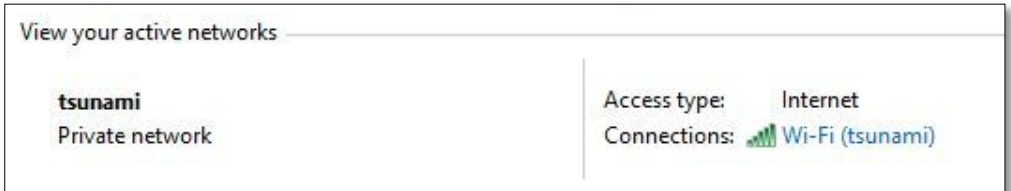

6. คลิก Details เพื่อเปิดหน้าต่างที่มีรายละเอียดการเชื่อมต่อ (network connection)

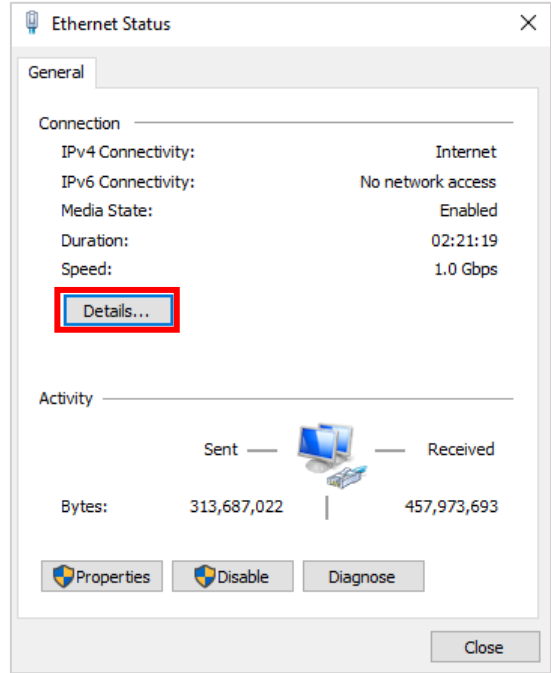

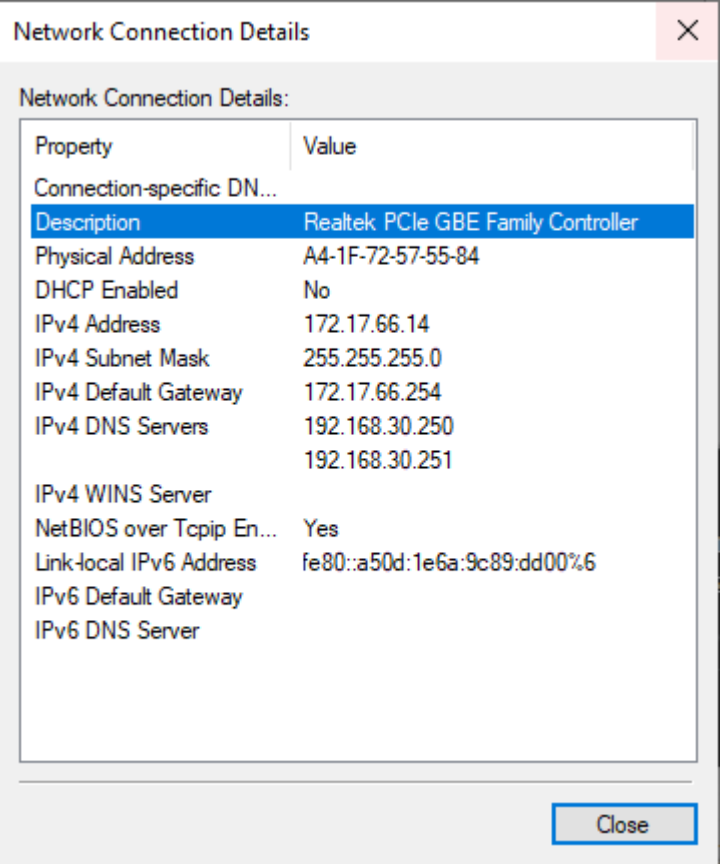

## **2.2 การตรวจสอบสถานะเครือขายเบื้องตนโดยใชCommand**

1. กดปุ่ม Windows Key + R เพื่อเปิดหน้าต่าง Run.

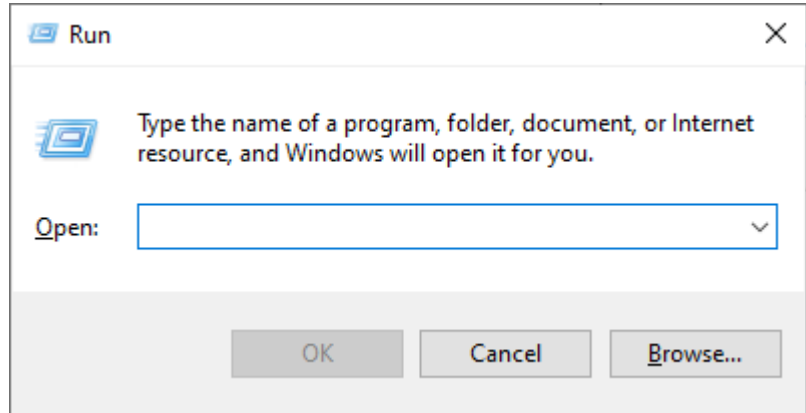

2. พิมพ์คำสั่ง "cmd" เพื่อเรียกหน้าต่าง command prompt

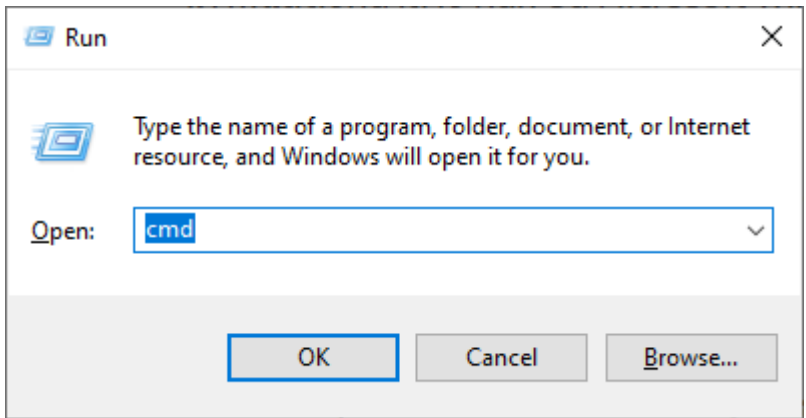

3. หน้าจอ Command Prompt จะแสดงขึ้นมาตามรูปด้านล่าง

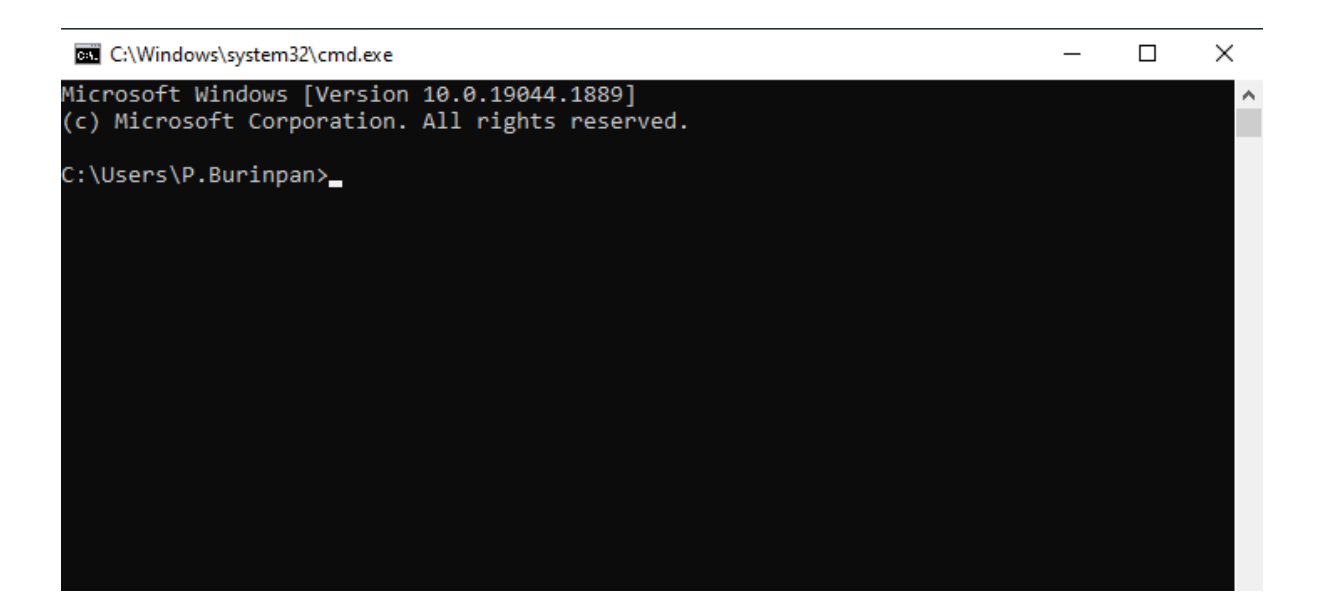

4. คำสั่ง **Ping** เปนคำสั่งพื้นฐานสำหรับใชทดสอบวาเครื่องคอมพิวเตอรที่ใชงานอยูสามารถเขาถึงอุปกรณหรือ เน็ตเวิรคปลายทางที่ตองการเชื่อมตอหรือไม ซึ่งผลจากการ Ping จะสงกลับมาในลักษณะของขอความ 4 บรรทัด ถาไมมีขอมูลสงกลับมาอาจจะเปนไปไดวาเน็ตเวิรคของเรามีปญหาหรือระบุเลขหมายปลายทาง ไม่ถกต้อง

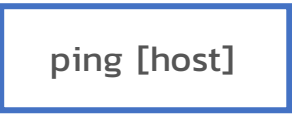

[host] คือชื่อหรือเลขหมายไอพีแอดเดรส (IP address) ของอุปกรณ์ต่างๆ ที่เราต้องการเชื่อมต่อหรือ อาจจะเปน server อยางเชน (google.com)

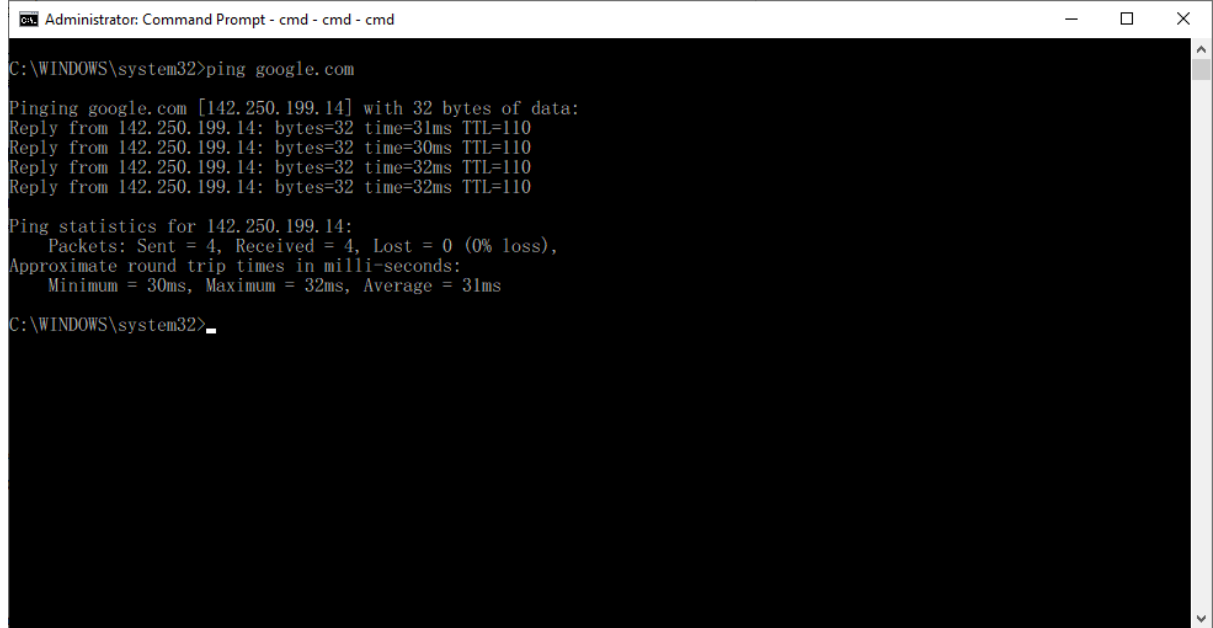

5. คำสั่ง **IPConfig** เปนคำสั่งที่แสดงขอมูลพื้นฐานของ IP Address ที่ถูกกำหนดอยูในเครื่องของเราที่ Microsoft Windows กำลังทำงานด้วยอยู่ ซึ่งคำสั่ง IPConfig สามารถที่จะแสดงข้อมูลของอุปกรณ์ เน็ตเวิรคทั้งหมดที่มีอยูในเครื่องคอมพิวเตอร

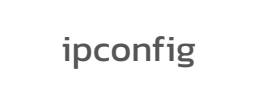

ผลที่ไดจากการใชงานคำสั่ง IPConfig คือขอมูลเบื้องตนของ IPv4 และ IPv6 (IP Address version 4 และ 6) รวมไปถึง Default Gateway และ Subnet Mask

นอกจากนี้ ถาเราใสพารามิเตอร **/all** ตามหลังคำสั่ง ผลที่ไดก็จะมี DNS Server และขอมูลอื่นๆ เพิ่มเติมอีกดวย

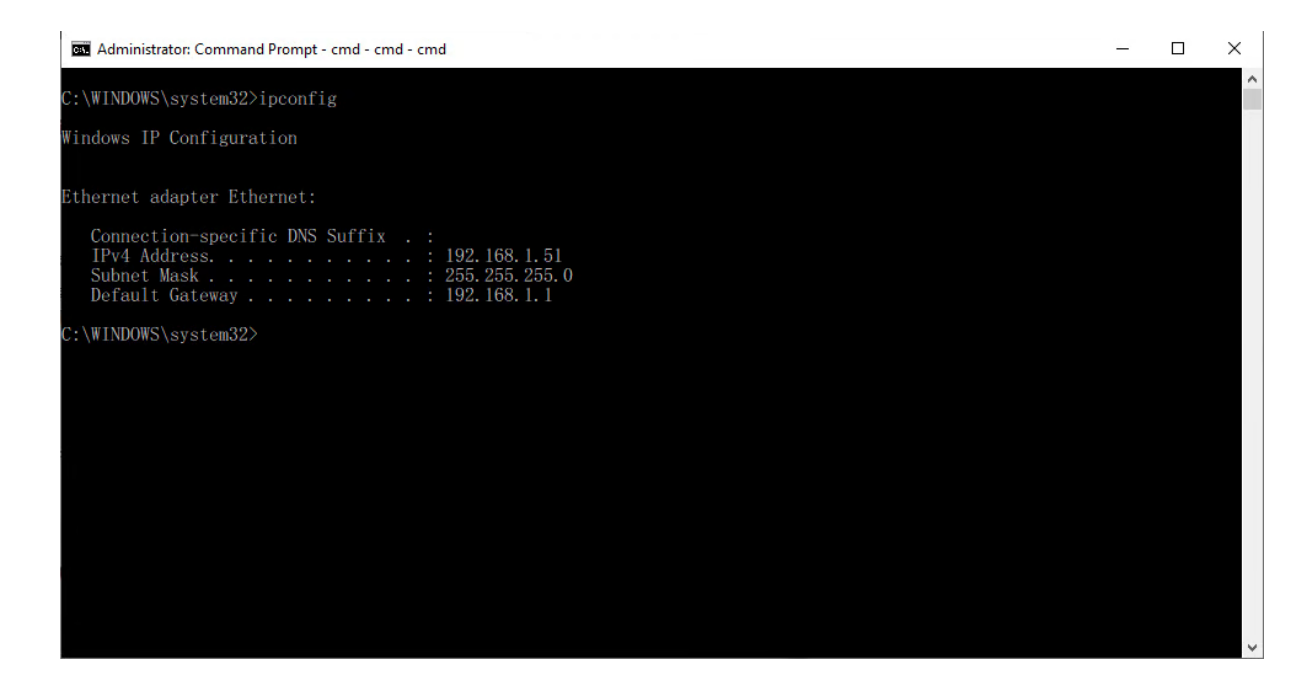

6. คำสั่ง **NSLookUp** เปนคำสั่งที่เอาไวตรวจสอบ Domain Name System (DNS) และการใชคำสั่ง NSLookUp โดยไมระบุพารามิเตอรนั้นจะไดผลลัพธเปน DNS server ที่เครื่องคอมพิวเตอรของเราใชใน การแปลงจากชื่อ domain name เปน IP address

nslookup [host]

ผลที่ได้จากคำสั่ง nslookup โดยไม่ใส่พารามิเตอร์ก็จะได้ DNS server ที่เรากำลังใช้งานอยู่

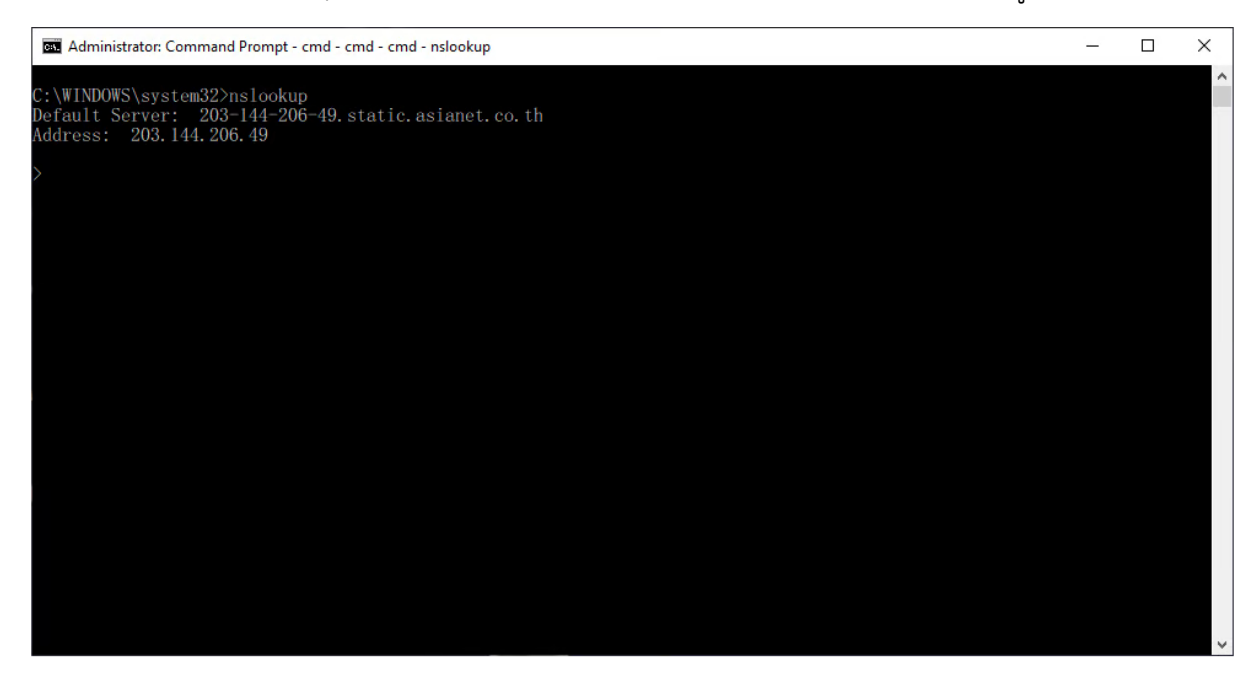

ในกรณีที่ใส parameter host เชน google.com ผลที่ไดก็จะเปนการดูวา google.com นั้นมีเลข IP address หมายเลขอะไร

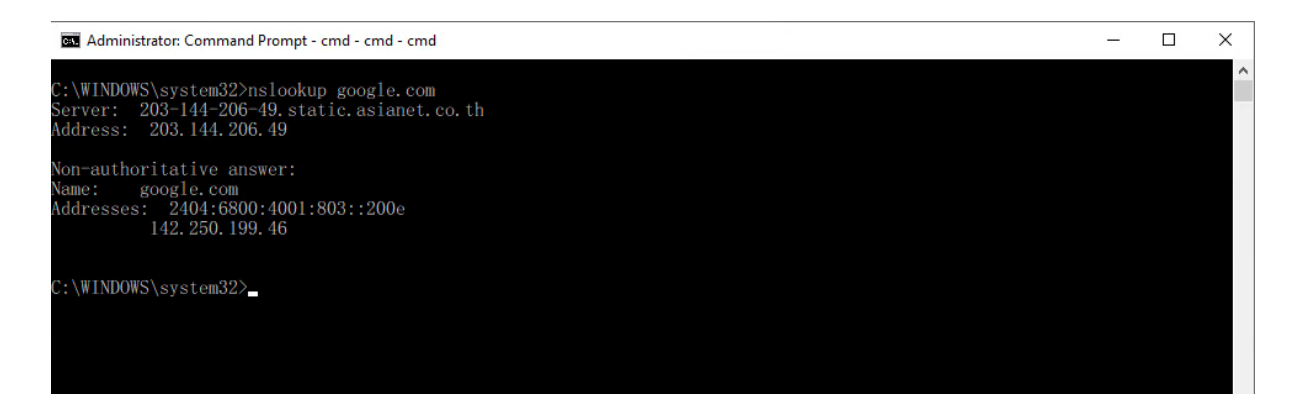

7. คำสั่ง Tracert เอาไว้ตรวจสอบเส้นทางการเดินทางจากคอมพิวเตอร์ที่ใช้งานไปยังอุปกรณ์ปลายทางว่า ผานทางเสนทางใดหรืออุปกรณใดบาง ในกรณีที่ไปติดขัดอยูที่อุปกรณตัวใดตัวหนึ่งจะไดหาทางตรวจสอบ และแก้ไขต่อไป โดยการใช้งานผลลัพธ์ที่ใดจะแสดงออกมาเป็นรายอุปกรณ์ต่อหนึ่งบรรทัด (1 อุปกรณ์จะ เรียกวา 1 hop)

tracert [host]

โดยที่ host คือชื่อหรือ IP address ที่เราตองการตรวจสอบ เชน google.com เปนตน ผลที่ไดจาก คำสั่ง tracert จะแสดงผลลัพธออกมาวาการที่เราจะเดินทางไปยัง host ปลายทางนั้นตองผานอุปกรณ อะไรบาง

<u>หมายเหต</u>ุ หากต้องการให้การแสดงผลลัพธ์รวดเร็วมากขึ้น ให้ใส่พารามิเตอร์ /d ต่อท้ายคำสั่ง tracert จะทำให้การแสดงผลลัพธ์นั้นเร็วมากขึ้น เพราะโดยปกติแล้วคำสั่ง tracert กว่าจะตรวจสอบแต่ละ hop จะใช้เวลาค่อนข้างนาน

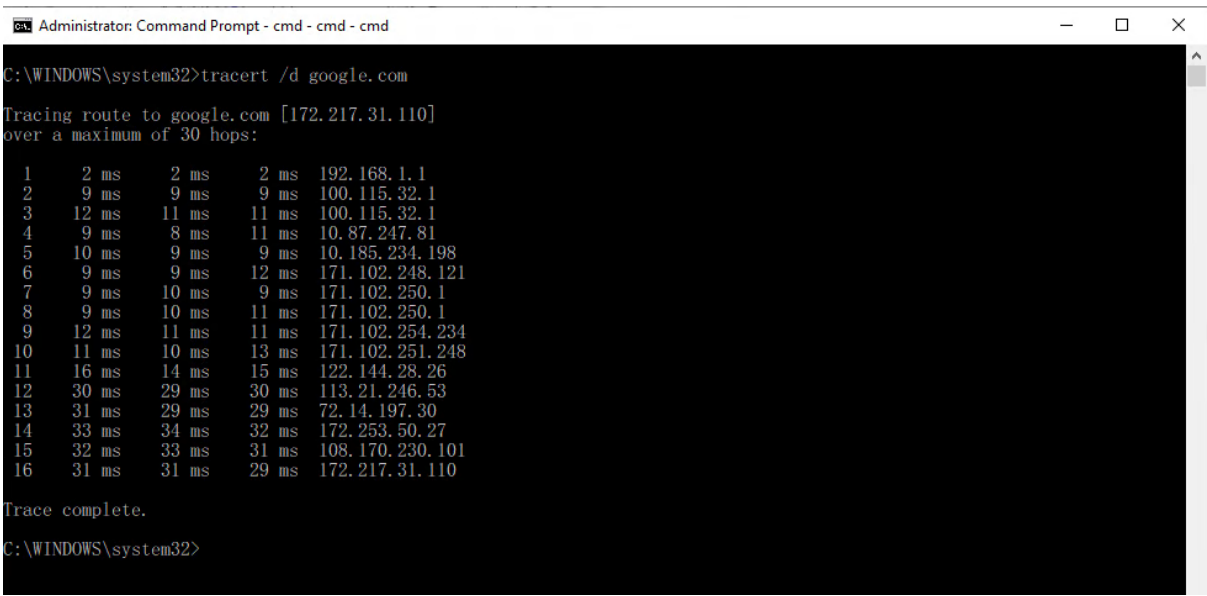

8. คำสั่ง **Netstat** ใช้แสดง TCP connections ที่เชื่อมต่ออยู่ รวมถึง port ที่ใช้งาน เพื่อที่เราจะได้รู้ว่ามี เซอรวิสหรือมีโปรแกรมอะไรบางที่ใชงานเน็ตเวิรคอยูหรือใชพอรตหมายเลขอะไรอยู เผื่อวาบางครั้งเรา ้อาจจะไม่ต้องการให้บางโปรแกรมใช้งานอินเตอร์เน็ตหรือเครือข่ายเราจะได้ไปปิดไว้ได้

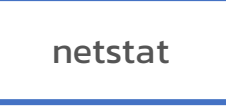

ผลที่ได้จากคำสั่ง netstat คือคอนเนคชันทั้งหมดจากโปรแกรมหรือเซอร์วิสต่างๆ ที่ใช้งานเครือข่ายหรือ อินเทอรเน็ตอยู

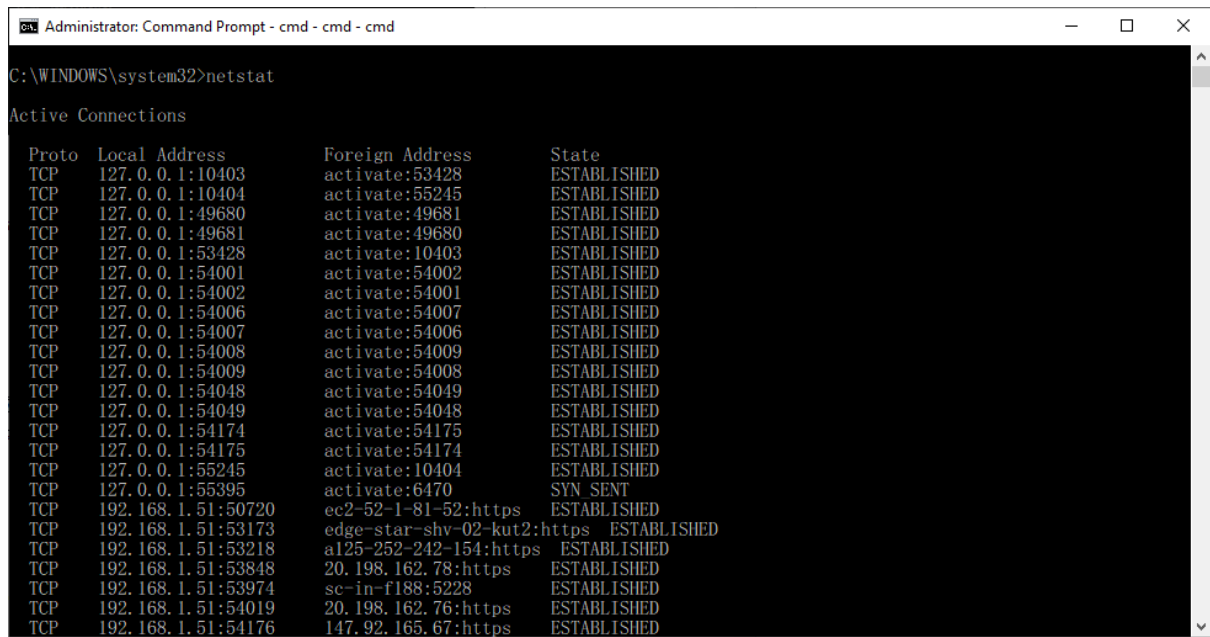

## **3. โปรแกรมการใชงานสำหรับเครือขาย**

#### **1. TeamViewer**

 เปนโปรแกรมประเภทรีโมทคอนโทลที่สามารถเชื่อมตอ และควบคุมคอมพิวเตอรเครื่องอื่นจากระยะไกล ผานทางอินเทอรเน็ต สามารถติดตั้งในระบบปฏิบัติการและอุปกรณที่หลากหลายดังนี้ ระบบปฏิบัติการ Windows, Mac OS X, Linux และอุปกรณมือถือ Android, iPad, iPhone และ Windows Phone

โปรแกรม TeamViewer สามารถชวยแกปญหาสำหรับผูที่อยูหางไกลกัน และตองการความชวยเหลือทาง คอมพิวเตอร เพียงแคใหทั้งสองฝายติดตั้งโปรแกรม TeamViewer ลงในเครื่องเสร็จเรียบรอย จากนั้นใหผูที่ ้ต้องการให้ช่วย ส่งรหัสตัวเลขประจำเครื่องที่สามารถดูได้จากหน้าโปรแกรม พร้อมกับรหัสส่วนตัวที่ตั้งเอง จากนั้นผูที่ชวยเหลือก็จะตองพิมพรหัสนั้นเพื่อเขาเชื่อมตอ เมื่อเชื่อมตอไดก็จะสามารถควบคุมการทำงานตางๆ ของภายในเครื่องของอีกคนได สามารถ Download ไดที่ : **[www.teamviewer.com](http://www.teamviewer.com/)**

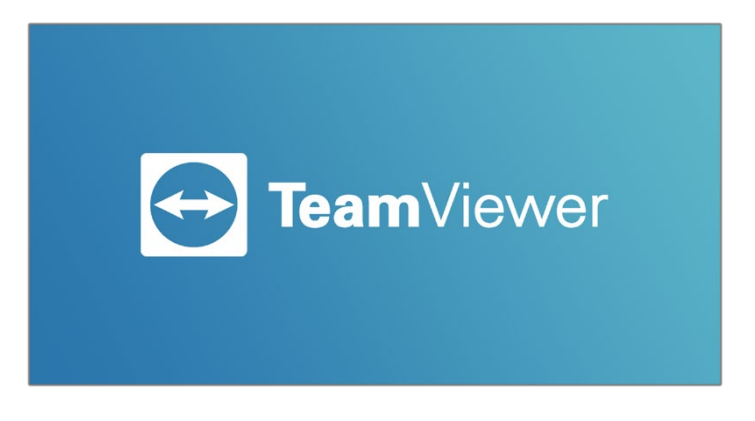

**2. UltraViewer** เปนโปรแกรมที่อนุญาตใหผูใชเชื่อมตอคอมพิวเตอรเครื่องอื่น กับพีซีของพวกเขาซึ่งชวยให พวกเขา เข้าถึงและควบคุม ไฟล์ของคอมพิวเตอร์ระยะไกล โดยไม่ต้องอยู่ในสถานที่ของลูกค้า

่ หลังจากติดตั้ง UltraViewer จะให้ Your ID และ Password กับเจ้าของเครื่องคอมพิวเตอร์ที่ติดตั้งการใช้ งาน รวมถึงขอมูลประจำตัวของคอมพิวเตอรระยะไกล ซึ่งขอมูลนี้จะใชเพื่อเขาถึงคอมพิวเตอรระยะไกล โดยเครื่องปลายทาง (ผูที่ใหความชวยเหลือ) นำไปใชในการเขาถึงเครื่องคอมพิวเตอรตนทาง สามารถ Download ไดที่ : **[https://ultraviewer.net](https://ultraviewer.net/)**

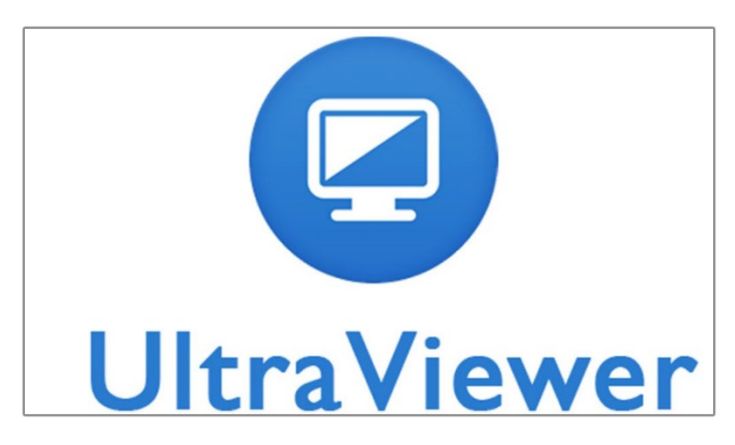

**3. AnyDesk** เปนซอฟตแวรที่ใชสำหรับการควบคุมคอมพิวเตอรระยะไกล (Remote Desktop Application) ที่ถูกออกแบบให้เรียบง่าย และสะดวกในการใช้งาน ยังสามารถมอนิเตอร์คอมพิวเตอร์ได้หลาย เครื่องพร้อมกัน

้ สำหรับโปรแกรม AnyDesk มีไฟล์ขนาดเล็กเพียงแค่ 2.7 MB ซึ่งเล็กมากพอที่จะสามารถส่งไฟล์เข้าอีเมล์ ้ และเก็บในแฟลชไดร์สำหรับพกพาได้ด้วย และที่ดีไปกว่านั้นโปรแกรม AnyDesk ไม่จำเป็นต้องติดตั้งเพียงแค่ ดับเบิลคลิกก็สามารถใชงานไดเลย สามารถ Download ไดที่ : **<https://anydesk.com/en>**

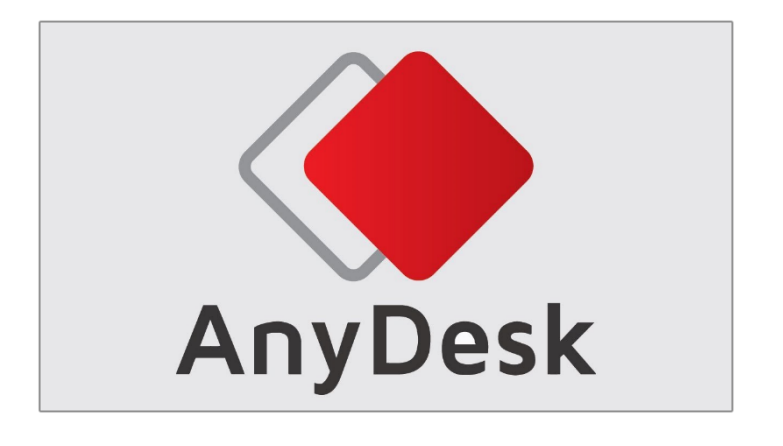

# **4. คียลัด Windows 10 "ที่ใชบอย"**

## **ปุมตาง ๆ บนคียบอรดที่มีการใชงานบอย**

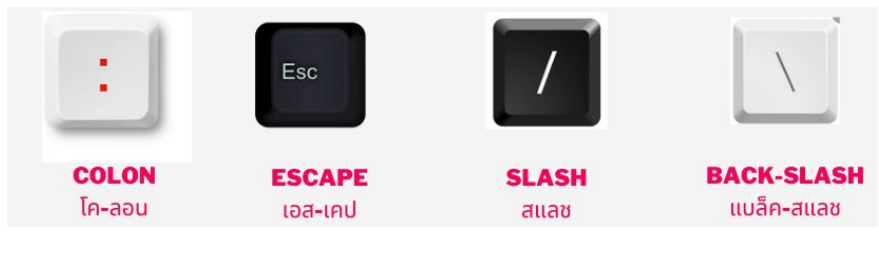

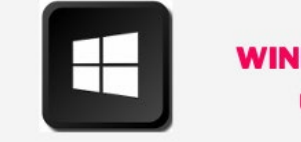

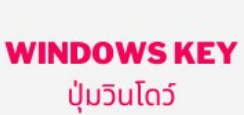

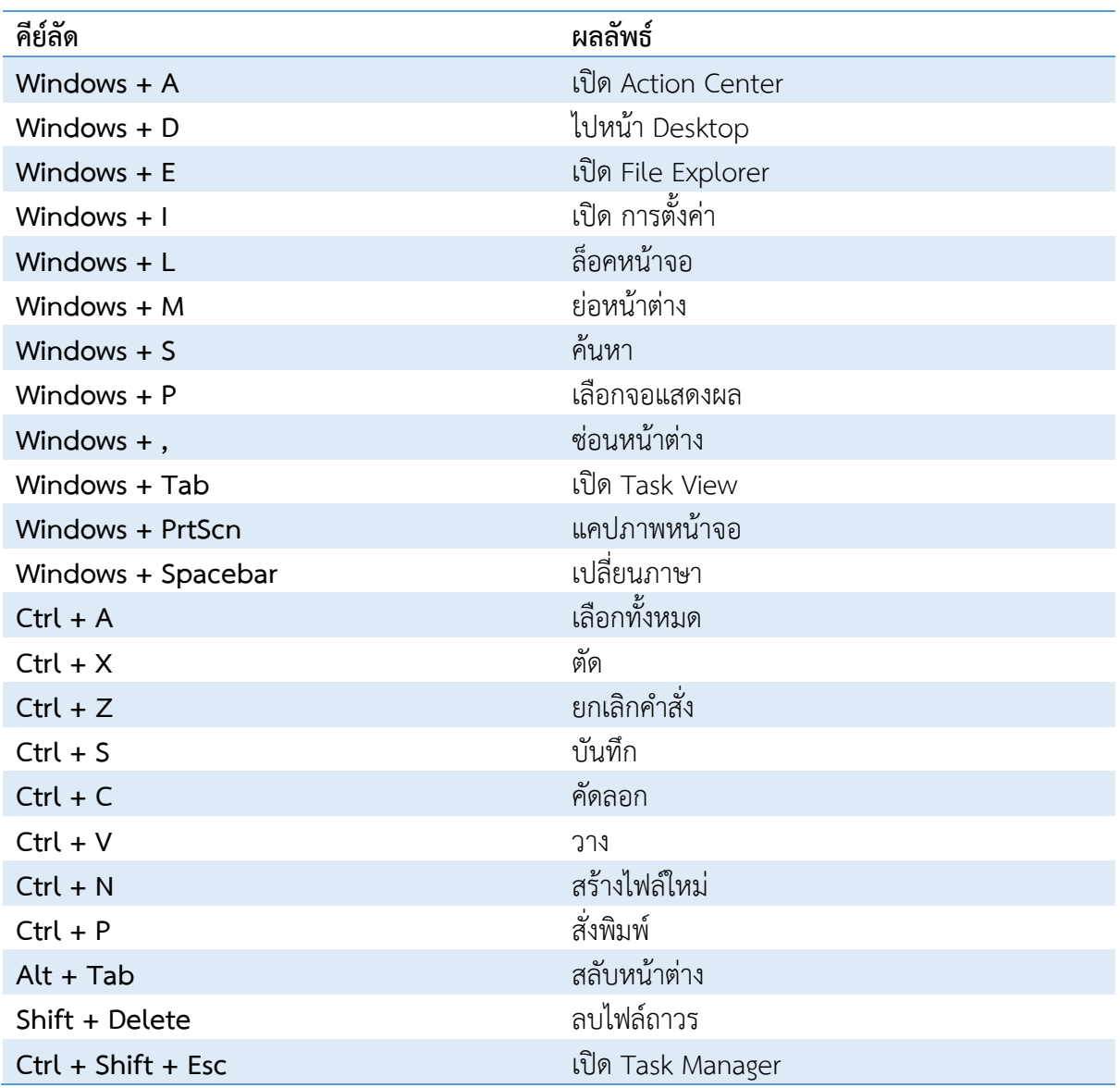

# **5. ศัพท IT เบื้องตนที่ใชสื่อสารกับชางคอมฯ**

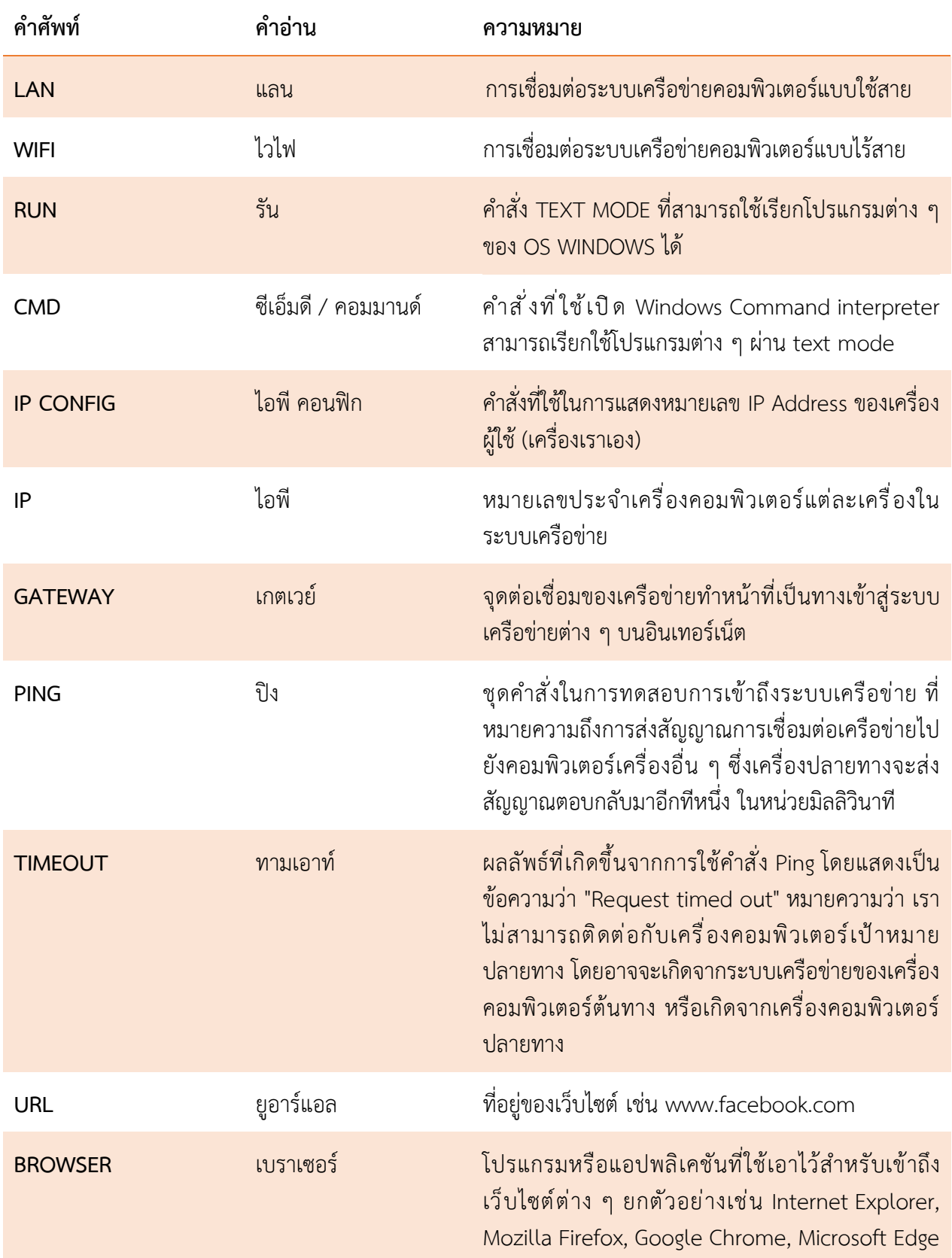

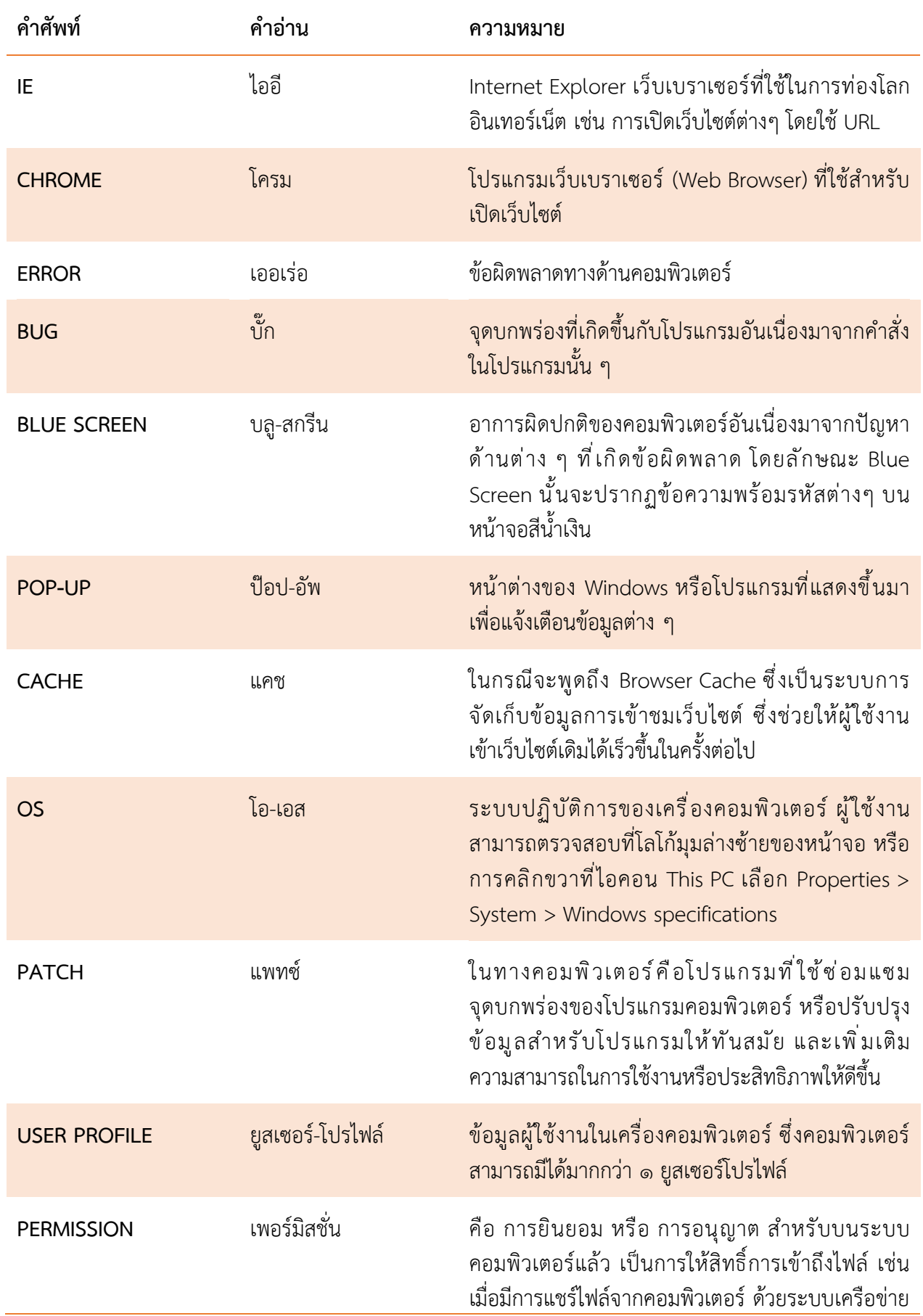

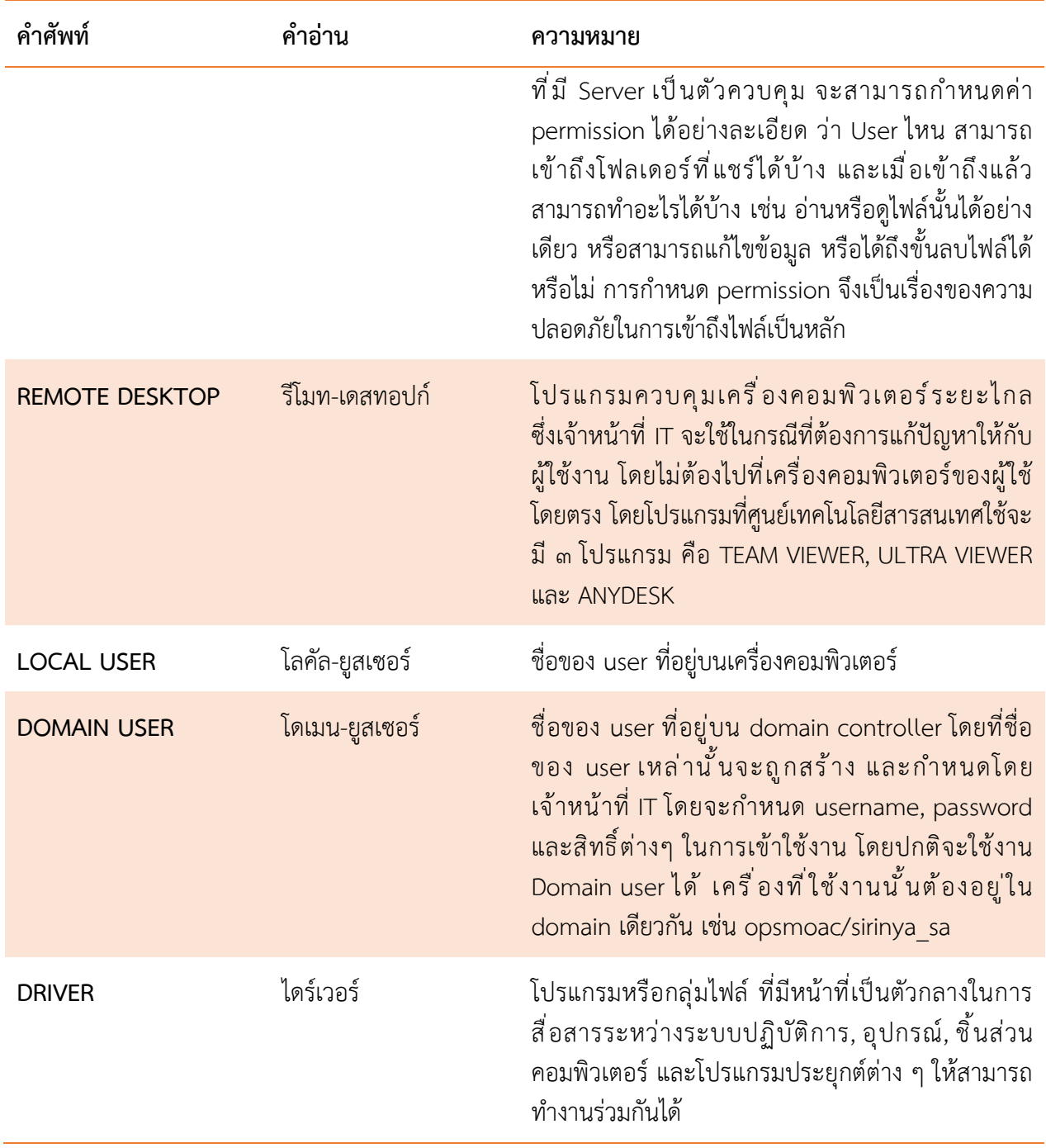

# **6. การลงทะเบียนเพื่อขอเปดสิทธิ์การใชงานระบบเครือขาย**

เข้าสู่หน้าเว็บไซต์ [https://net.moac.go.th/moac/register\\_status.php](https://net.moac.go.th/moac/register_status.php) ให้เลือกที่ ปุ่ม "ยืนยันสิทธิ์ (ลงทะเบียนใหม)"

ี่สถานะข้อมูลการยืนยันสิทธิ์การเข้าใช้งานระบบเครือข่าย / อีเมล์ / ระบบบริหารจัดการงบประมาณ สำนักงานปลัดกระทรวงเกษตรและสหกรณ์ ประจำปีงบประมาณ 2565 

1. กรอกขอมูลสวนตัวเพื่อขอเปดสิทธิ์การใชงานระบบเครือขาย พรอมแนบเอกสารสำเนาบัตรประชาชน จากนั้นอานเงื่อนไขขอกำหนดและความยินยอมเรื่องขอมูลสวนตัว กด "ยอมรับขอตกลง" และคลิกที่ ปุม "ยืนยันขอมูล"

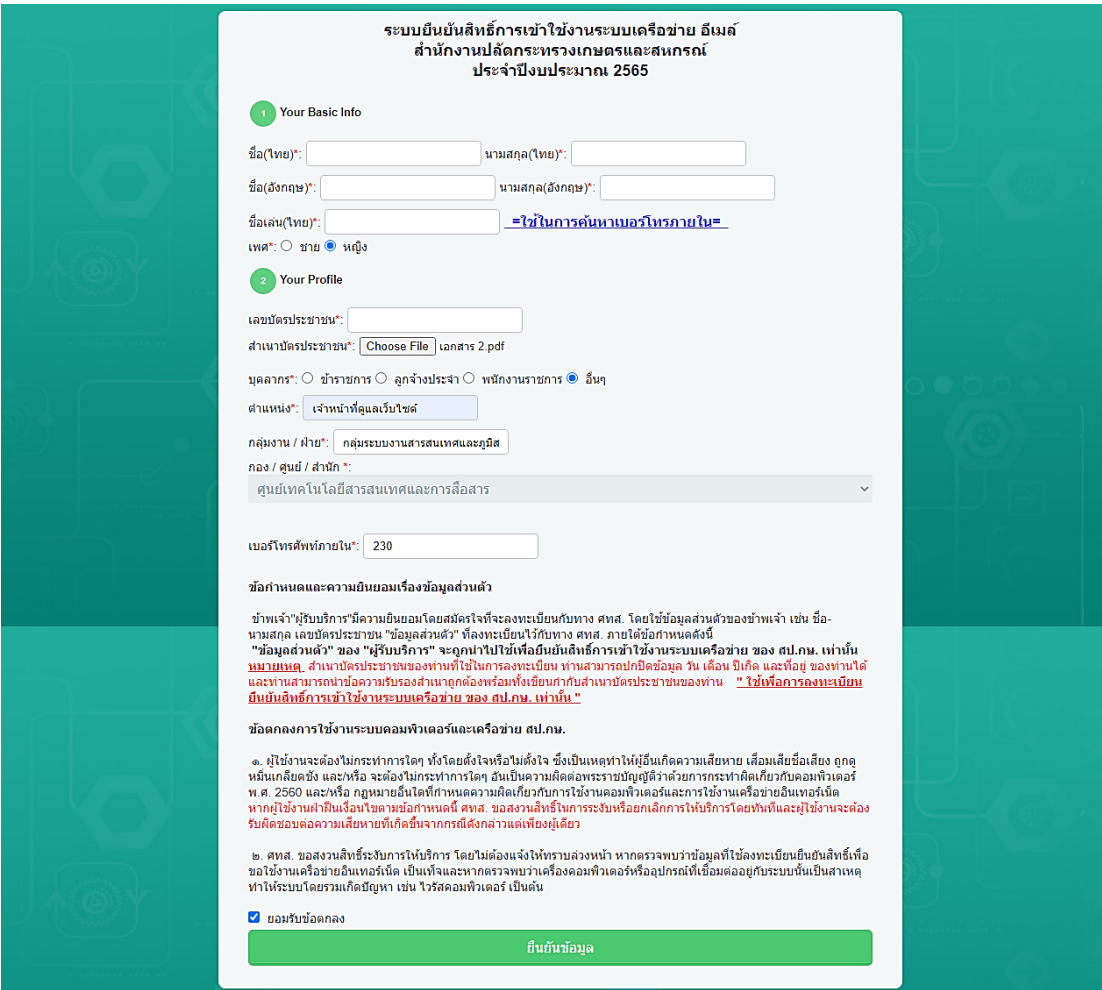

 $\,$  2. ยืนยันสิทธิ์การเข้าใช้งานระบบ ให้คลิกเครื่องหมาย  $\,{\checkmark}\,$  ในช่อง  $\Box$  ระบบที่ต้องการขอสิทธิ์ จากนั้น คลิกที่ ปุม "ยืนยันสิทธิ์"

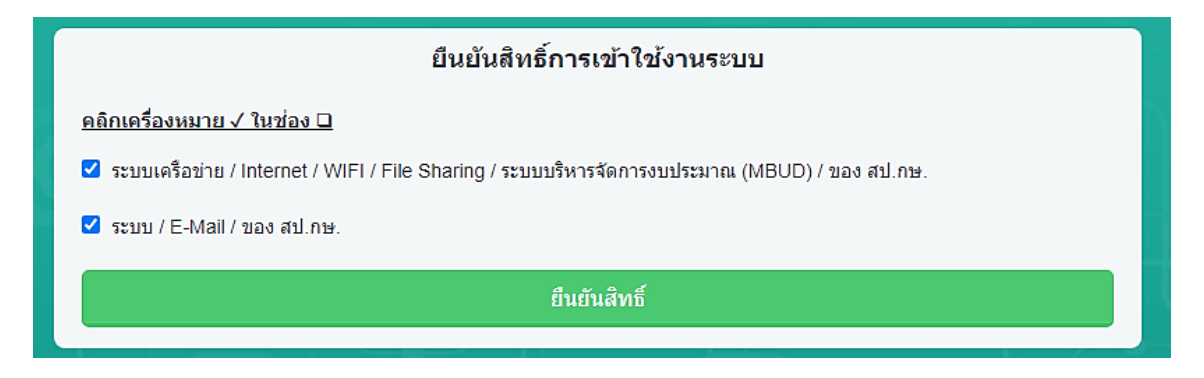

3. ระบบจะแสดง pop-up ลงทะเบียนสำเร็จ เปนอันเสร็จสิ้นการลงทะเบียน

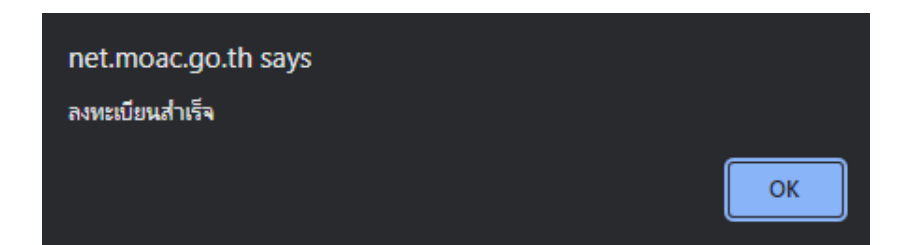

# **7. การตรวจสอบ/ยืนยันสิทธิ์การใชงานประจำป**

เข้าสู่หน้าเว็บไซต์ [https://net.moac.go.th/moac/register\\_status.php](https://net.moac.go.th/moac/register_status.php) ให้เลือกที่ ปุ่ม "ยืนยันสิทธิ์ (ดึงข้อมูลเดิมจากปีก่อน)"

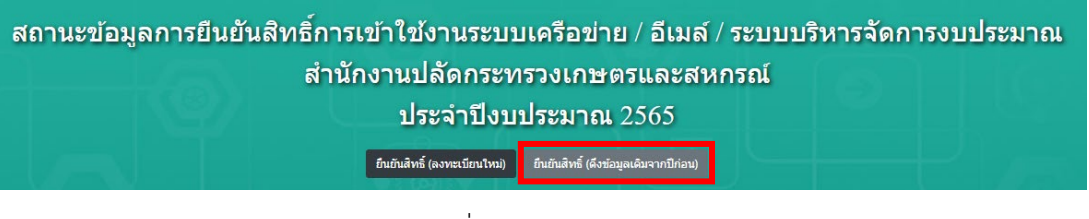

1. กรอกเลขบัตรประชาชน และคลิกที่ปุม "คนหา"

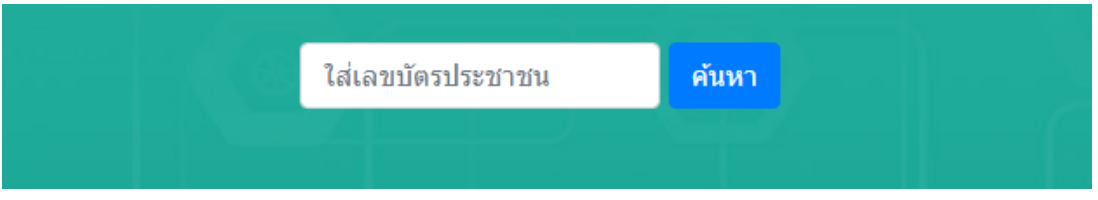

2. ระบบจะแสดงขอมูลสวนตัวของทาน หากไมมีการแกไข ชื่อ-นามสกุล ไมตองแนบไฟลสำเนาบัตร ้ประชาชนใหม่ ให้ตรวจสอบความถูกต้องของข้อมูล จากนั้นกด "ยอมรับข้อตกลง" และคลิกที่ปุ่ม "ยืนยันขอมูล"

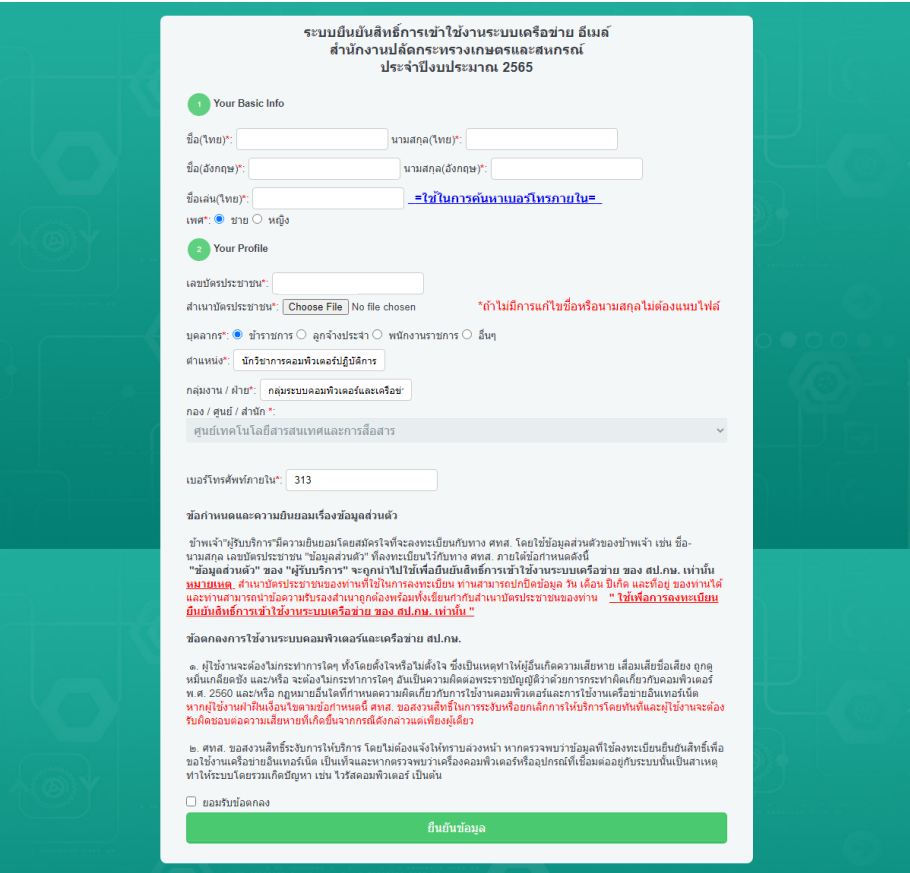

 $\,$ 3. ยืนยันสิทธิ์การเข้าใช้งานระบบ ให้คลิกเครื่องหมาย √ ในช่อง  $\Box$  ระบบที่ต้องการขอสิทธิ์ จากนั้นคลิกที่ ปุม "ยืนยันสิทธิ์"

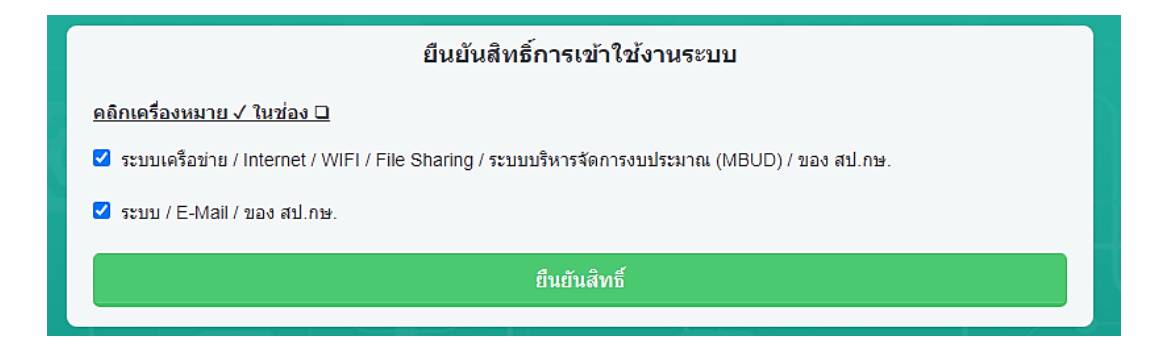

4. ระบบจะแสดง pop-up ลงทะเบียนสำเร็จ เปนอันเสร็จสิ้นการลงทะเบียน

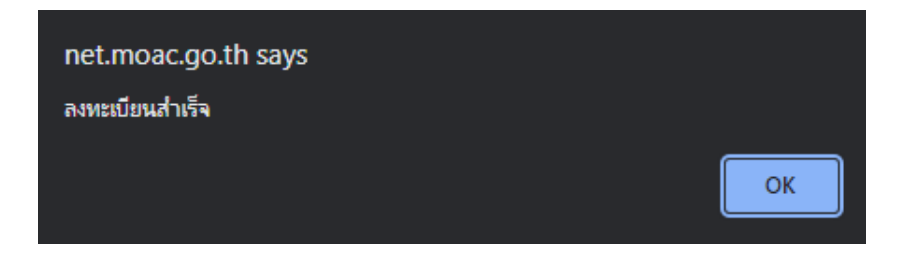